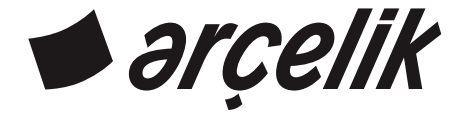

مكيف هواء

دليل المالك

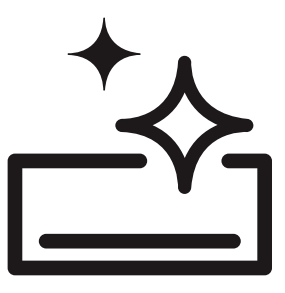

09561 HP - 12561 HP - 18561 HP - 24561 HP 09466 HP-12466 HP-18466 HP-24466 HP

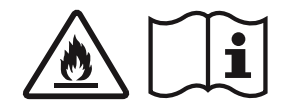

## لدرج اعق راءة مذاال لههل أولا!

عملينا العزبز ، نر غب بحصولكم على أفضل كفاءة من المنتج الذي يتم إنتاجه في منشآت حديثة و يخضع لعمليات فحص الجودة بدقة. لهذا السبب، اقرأ كامل دليل الإستخدام بعناية قبل إستخدام المنتج و احفظه ليكون مصدراً للرجوع إليه لاحقا. وفي حالة تحويل المنتج إلى شخص آخر قم أيضا بتسليم الدليل إليه.

## لههل الإستخداميس|عدك غيوسلتخدام النجت چهيكل سروع و آمن.

- اقرأ دليل الإستخدام قبل تثبيت المنتج وتشغيله.
	- تأكد من اتباع تعليمات السلامة.  $\bullet$
- احتفظ بدليل الإستخدام في متناول يدك بسهولة ، حيث قد تحتاج إليه لاحقا.  $\bullet$ 
	- اقرأ أيضا الوثائق المضمنة مع المنتج

لا نتسى أن دليل الإستخدام هذا قد ينطبق على موديلات أخرى. يتم ذكر الاختلافات بين الموديلات بوضوح في الدليل هذا المنتج عبارة عن جهاز تكبيف هواء تم تصنيعه لأغراض التدفئة والتبريد.

## ال رموز وتعفن ي حت، دا

هذه الرموز موجودة في دليل الإستخدام: [i] معلومات مهمة أو نصائح مفيدة للاستخدام. \/ تحذير ضد حالات الخطر من ناحية الحياة و الأشياء. <u>الله</u> تحذير ضد مادة قابلة للاشتعال

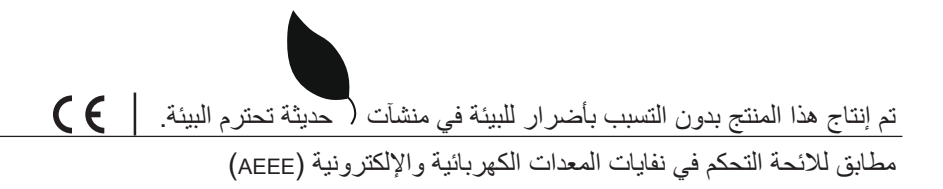

# <mark>جدول المحتويات</mark>

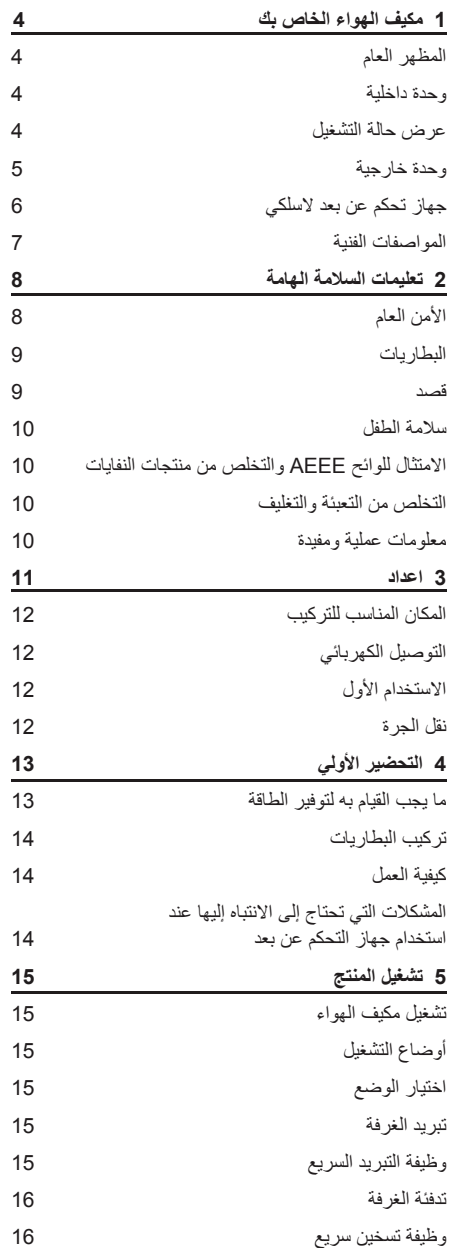

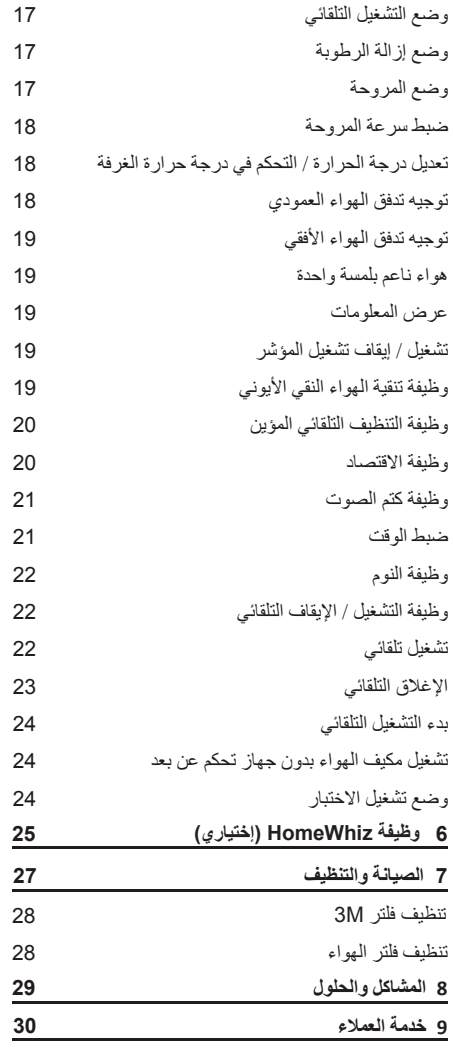

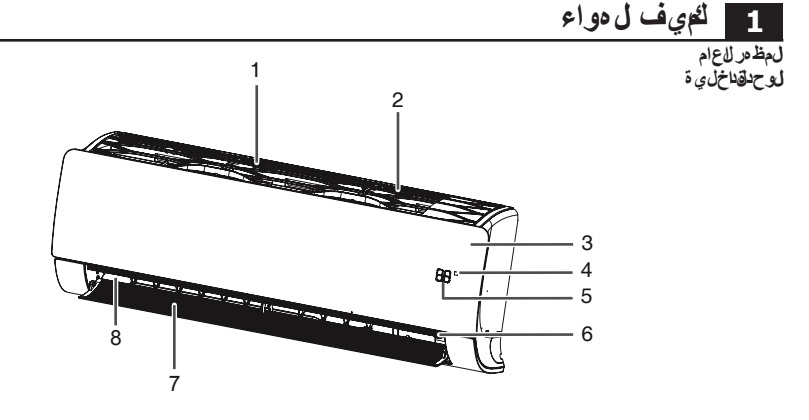

1- زر التشغيل اليدوي 2- مستقبل الإشارة 3- مؤشر مخفي 4- مؤين 5- الْجناح العمودي 6- الجناح الأفقي 7- مجاري المهواء 8- فلتر M3 9- فلنتر الـهواء 10- اللوحة الأمامية

ش@ن عرض و*ضع* لتشغيل

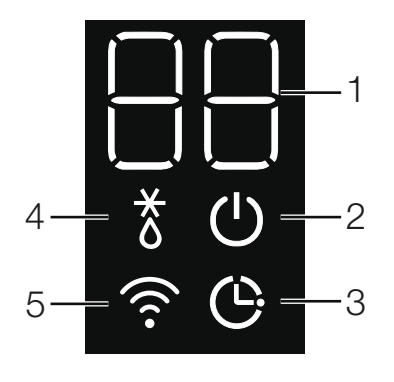

1- العرض الرقمي 2- ضوء تشغيل / إيقاف 3- المؤقت - وضع السكون 4- ضوء تذويب 5- ضوء الاتصال اللاسلكي

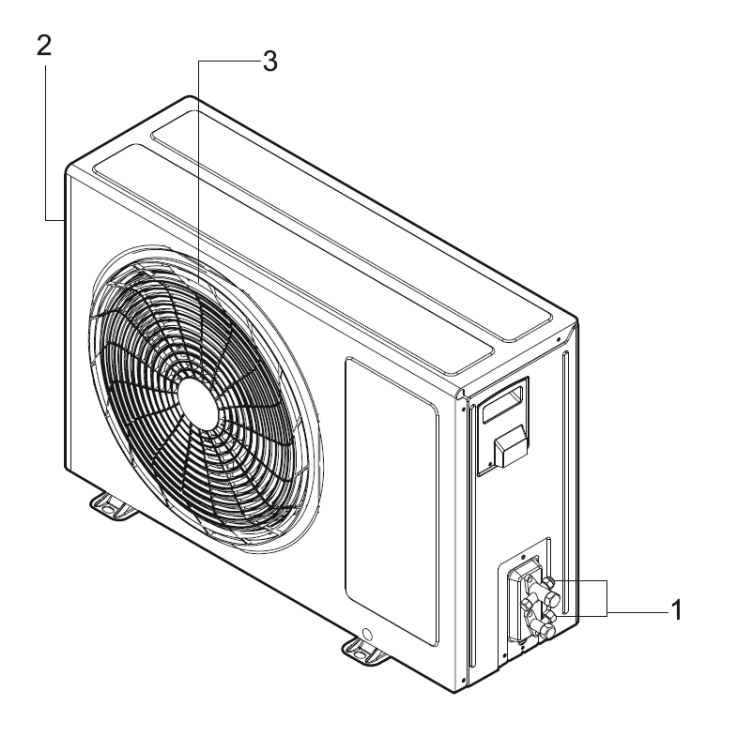

- 1- صمامات وصلة أنبوب الوحدة الداخلية<br>2- منفذ دخول الهواء (في الخلف و الجانب)<br>3- منفذ خروج الهواء
	- -

التحكم ع<u>ن</u> بعد

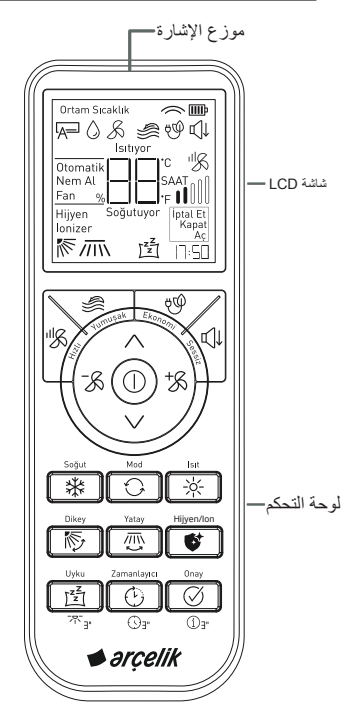

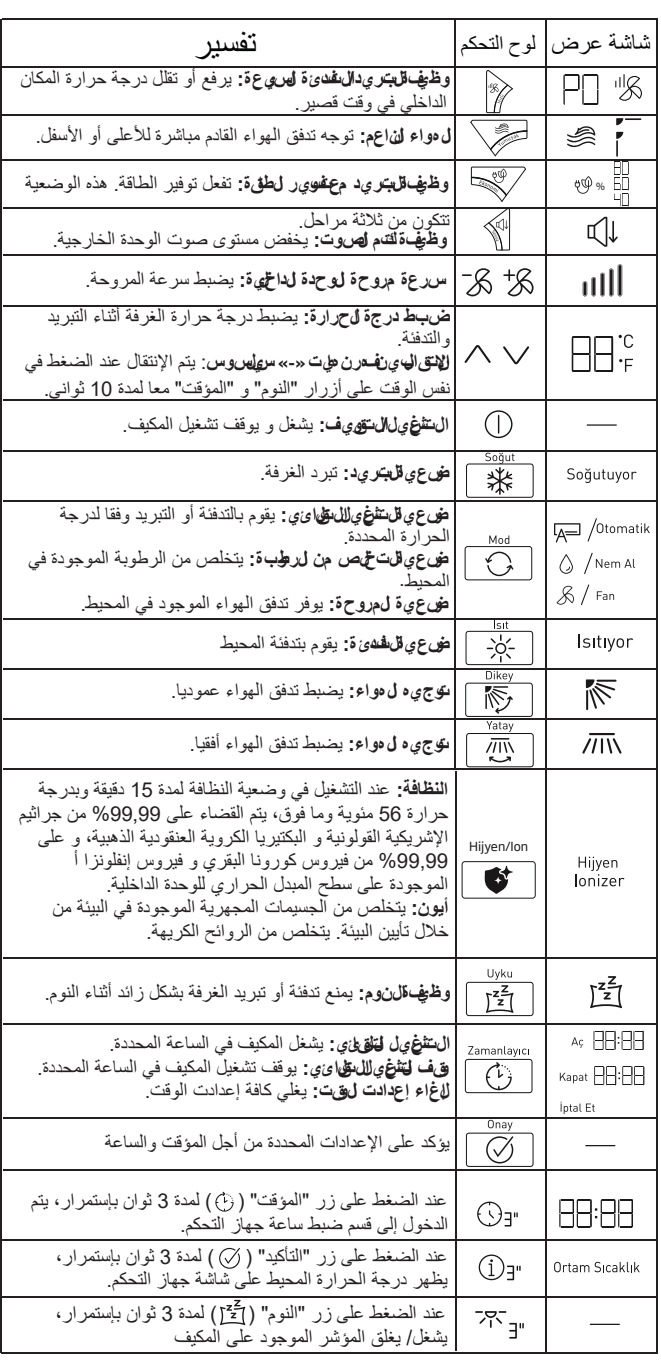

#### **الخصائص التقنية**

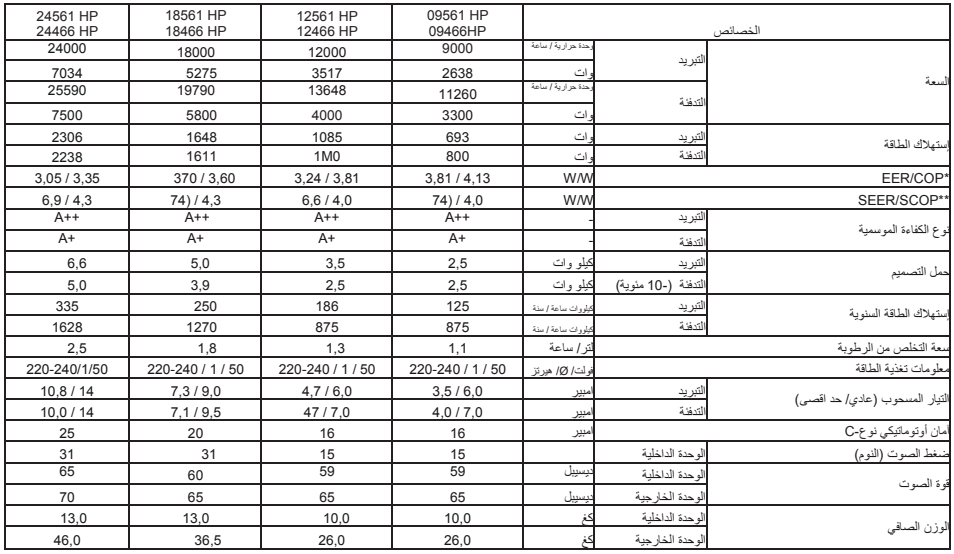

- $\Gamma$ من أجل تحسين جودة المنتج ، يمكن تغيير المواصفات الفنية دون إشعار مسبق
- ه الأَشكال الموجودة في دليل الإستخدام هي أشكال بيانية، وقد لا تكون مناسبة للمنتج بشكل تام.
- [7] القيم المعلنة في الإشآرات الملصقة على المنتج أو المستندات المطبوعة الأخرى المقدمة مع المنتج هي القيم التي تم الحصول عليها في بيئة المختبر وفقا للمعابير ذات الصلة. قد تختلف هذه القيم اعتمادا على ظروف الاستخدام والبيئة للمنتج
	- \* قيم COP و COP هي نسب كفاءة الطاقة، وتم حسابها وفقا لمعايير القياس TS EN 14511. التبريد: درجة حرارة البيئة الداخلية 27 مئوية درجة الحرارة الجافة، 19 مئوية درجة الحرارة الرطبة/ البيئة الخارجية: 35 مئوية درجة الحرارة الجافة، 24 مئوية درجة الحرارة الرطبة. التدفئة: درجة حرارة البيئة الداخلية 20 مئوية KY، 15 مئوية YT/ البيئة الخارجية: 7 مئوية KT. 6 مئوية YT.
		- \*\* قيم SEER و SCOP هي نسب كفاءة الطاقة الموسمية، وتم حسابها وفقا لمعايير القياس TS EN 14825.
- [1] بيانات الكتالوج، هي قيم إستهلاك الطاقة المححدة بناءا على نتائج الإختبارات المعيارية. إستهلاك الطاقة الحقيقي قد يظهر إختلافا وفق الشروط التي يتم إستخدام الجهاز فيها.
	- تکا KT: درجة حرارة مقياس حرارة الجاف، YT: درجة حرارة مقياس حرارة الرطب.

يحتوي هذا القسم على تعليمات السلامة للمساعدة في منع الإصبابة الشخصية أو مخاطر نلف الممتلكات ٍ إذا لم يتم اتباع هذه التعليمات ، كافة الضمانات تصبح غير سارية الصلاحية.

لهنلامة لعامة

- تأكد من أن تدفق الهواء لا يأتي مباشرة إلى جسمك لفترة طويلة.
- اضبط المنتج على درجة الحرارة التي تناسب شروط المنتج والظروف الصحبة.
- لا تشرب الماء الخارج المنتج وإلا فقد تواجه مشاكل صحية خطير ة.
- لا تستخدم المنتج لفترة طويلة في المناطق التي لا يدخلها أي هو اءِ.
- يجب تهوية البيئة من حين لأخر عند تشغيل المنتج في نفس الوقت مع الموقد ، إلخ
- بعد إيقاف المنتج ، انتظر 3 دقائق لبدء تشغيله مرة أخرى. فقد يفصل آمان الشبكة الخاصة بك
- إذا كانت الرطوبة عالية جدا أو كان الباب أو النافذة مفتوحة، فلا نترك المنتج قيد التشغيل لفترة طويلة
- قم بتوصيل المنتج بشبكة كهر بائية تحتوي على خط أرضي و محمية بواسطة أمان يتوافق مع القيم الواردة في جدول "المواصفات". من أجل الاستخدام مع أو بدون محول ، لا تنس أن يتم تركيب التأريض بواسطة كهربائي مؤهل. لن تكون شركتنا مسؤولة عن أي أضر ار قد تحدث إذا تم استخدام المنتج دون تأريض وفقا للوائح المحلية.
	- تأكد من أن جهد التيار الكهربائي مناسب للمنتج.
- استخدم الصمامات التلقائية من النوع المتأخر (نوع-C) مطابقة لموديل المنتج
- لا تتلف دائر ة التبريد حيث يحدث تدفق غاز التبريد في المنتج باستخدام أدوات حادة أو ثاقبة. إذا تم ثقب قنوات غاز المبادل الحراري وطلاءات السطح العلوي في ملحقات الأنابيب ، فإن غاز التبريد الذي يتسرب يسبب تهيج الجلد وإصابات العين
- أَثْنَاء التَّشغيل، لا تقم بتغطية منافذ مدخل ومخرج المهواء في المنتج والوحدة الخارجية بأي أجسام
	- لا ترش المنتج بغازات قابلة للاشتعال وغازات التبريد.
- لا تقم بإدخال يدك أو أي شيء آخر في منافذ مدخل ومخرج الهواء في الوحدات الداخلية والخارجية أثناء تشغيل المنتج يمكن أن تسبب المر او ح الموجودة في القسم الداخلي إصبابات خطير ة.
- لا تفتح اللوحة الأمامية أثناء تشغيل المنتج. لا تلمس فلتر نيو بلازما، إذا كانت موجودة في المنتج
- عند حدوث تسرب لغاز التبريد في المنتج، افتح النوافذ لتهوية البيئة واتصل بالخدمة المعتمدة
- عندما يحدث تسرب غاز قابل للاشتعال في لببيئة المتواجد بها المنتج ، قم بإيقاف تشغيل الغاز ومكيف الهواء. لا نقم بإعادة تشغيل مكيف الهواء دون تهوية البيئة تماما
- لا تضع السخانات بالقرب من المنتج وسلك الطاقة. الحرارة الز ائدة التي يمكن أن تتبعث من هذه الأجهز ة يمكن أن تسبب ذوبان في الأجزاء البلاستيكية من المنتج
- اقطع الطاقة عن الأمان الأونوماتيكي عند انقطاع التيار الكهربائي أو في حالة حدوث عاصفة. إهمال هذا يمكن أن يؤدي إلى حريق أو صعقة كهربائية.
	- تأكد من أن سلك الطـاقة (أو القابس إن وجد) غير مكسور أو غير ممز ق. إذا تم إهماله ، فقد يتسبب في صعقة كهربائية أو تلف المنتج
- لا نلمس ولا نشغل المننج بأبدي مبللة، ولا نصلحه ۖ إذا أهملت ذلك، فقد يتسبب ذلك في حدوث صعقة كهربائية أو تلف المنتج.
- لا تقم بتشغيل المنتج إذا كان سلك الطاقة تالفا. اتصل بالخدمة المعتمدة
	- لا تشد الكابل الكهربائي للمنتج. أي ضرر بلحق بالكابل قد يسبب صعقة كهر بائية.

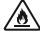

يستخدم غاز سائل للتبريد من نوع R32 قابل للاشتعال. هناك خطر نشوب حريق إذا كان هناك تسرب لغاز النبريد والتعرض لمصدر اشتعال خارجي.

- حافظ على كابل الطاقة بعيدا عن مصادر الحرارة.
	- لا نضع أي أشياء فوق كابل الطاقة.
- ه إذا لم يتم استخدام المنتج لفترة طويلة ، قم بفصل الوصلة الكهربائية عن الأمان.
- إذا كان المنتج مبللا بأي شكل من الأشكال، فاتصل بالخدمة المعتمدة.
- امنع الأجزاء الكهربائية من ملامسة الماء. إذا لامست الأجزاء الكهربائية للمنتج الماء، فقم بإيقاف تشغيله واتصل بالخدمة المعتمدة
- إذا كان هناك صوت أو دخان أو رائحة غريبة من المنتج ، فقم بإيقاف تشغيله من الأمان واتصل بالخدمة المعتمدة.
	- ه تأكد من فصل المنتج عن الأمان أثناء التركيب والصيانة والتنظيف والإصلاح.
- قم دائما بتكليف الخدمة المعتمدة بالتركيب والإصلاح. لا يمكن اعتبار الشركة المصنعة مسؤولة عن أي أضرار قد تتشأ بسبب الإجراءات التي يقوم بها أشخاص غير مصرح لهم.
	- لا تعرض الناس أو الحيوانات أو النباتات للرياح الساخنة أو الباردة الخارجة من مكيف الهواء.
- تأكد من استخدام الأجزاء المحددة في قائمة أجزاء الخدمة فقط. لا تقم أبدا بإجراء تغييرات على الجهاز . وإلا فقد يسبب الوفاة أو الإصابات الخطيرة أو تلف المنتج
	- في حالة حدوث فيضانات ، إذا كان مكيف الهواء مغمور تحت المَاءِ ، فاتصل بالخدمة المعتمدة. في حالة إهمال ذلك، يمكن أن يسبب انفجار ا أو حريقا.
		- لا تضع أي أشياء على مكيف الهواء. قد يتلف المنتج
		- من أجل تنظيف الجزء الداخلي، اتصل بالخدمة المعتمدة أو الوكيل الذي اشتريت منه المنتج. لا ينبغي استخدام المنظفات لأنها تسبب تأكل وضرر السطح

يجب ألا يكون هناك عائق لجميع فتحات التهوية اللازمة.

#### البطاريات

- ه لا تعرض البطاريات لأشعة الشمس المباشرة أو اللهب وإلخ أو درجات الحرارة الشديدة
	- لا تستخدم البطاريات المستعملة والبطاريات الجديدة معا
- استبدل البطار يات المنتهية فقط ببطار يات من نفس النو ع و القيمة و الميز ات لا تستخدم بطار يات قابلة لإعادة الشحن
	- تخلص من البطاريات المنتهية وفقا للقوانين واللوائح المحلية. بهذه الطريقة ، فإنك تساهم في الوقاية من الأضرار المحتملة للبيئة وصحة الإنسان
- Ϋ·ΔϳϬΗϧϣΕΎϳέΎρΑϟΕϧΎϛΫ·ΩόΑϥϋϡϛΣΗϟίΎϬΟϡΩΧΗγΗϻ x لامس السائل المتدفق بشرتك أو ملابسك ، اغسله بالوفير من الماء النظيف
	- ه لا تبتلع السائل المتدفق من البطاريات. إذا إبتلعته، فاتصل بأقر ب مؤسسة صحية إليك

#### ال0دف من الإستخدام

- تم تصميم هذا المنتج للاستخدام في الأماكن المغلقة.
- مدة صلاحية المنتج الذي اشتريته هو 10 سنوات. هذا هو الوقت الذي يكون لدي الشركة المصنعة الوقت الكافي للحفاظ على قطع الغيار اللازمة بحيث يمكن للمنتج أن يعمل على النحو المحدد
- يمكن استخدام هذا الجهاز من قبل الأطفال الذين تزيد أعمار هم عن 8 سنوات ، والأشخاص ذوى القدرات البدنية أو الإدراكية أو العقلية المحدودة ، والأشخاص الذين يعانون من نقص الخبرة و / أو المعرفة إذا تلقوا تعليمات حول كيفية استخدام الجهاز بأمان وفهم المخاطر التي تحدث.
- لا تستخدم المنتج إلا لتبريد مكانك (على سبيل المثال ، لحماية الأجهزة الحساسة والمواد الغذائية والحيوانات الأليفة والنباتات والأعمال الفنية). المنتج ليس نظام نبريد خاص ، ولكن مكيف هواء استهلاكي مثل هذه الاستخدامات قد تلحق الضرر بهذه العناصر .

#### **ب**لامة الأطفال

- المنتحات الكهر بائية تشكل خطر ا على الأطفال أيق الأطفال بعيدا عن المنتج أثناء نشغيل المنتج ولا تسمح للأطفال باللعب بالمنتج
- يجب إيلاء اهتمام خاص لمستويات درجة حرارة الغرف مع الأطفال الصغار وكبار السن
- مواد التغليف تشكل خطرا على الأطفال. احفظ مواد التغليف بعيدا عن منتاول الأطفال
- تأكد من أن الأطفال لا يصعدون إلى الوحدة الخار جية لمكيف الهو اء و لا يحدثون أية ضربات له. وإلا فقد يسبب وفاة أو تلف المنتج

## مطابقة لانحة **AEEE والتخلص من فاي**ات لم نتج

- يجب أن يتم التخلص من الزيت وغاز التبريد وفك الأجزاء  $\bf{o}$ الأخرى وفقا للوائح المحلية والوطنية ذات الصلة.
- لا تفكك النظام بنفسك. يجب أن تقوم الدائرة المختصة بتفكيك  $\bf{0}$ النظام والعمليات المتعلقة بغاز النبريد أو الزيت أو الأجزاء الأخرى وفقا للوائح المحلية والوطنية ذات الصلة.

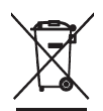

هذا المنتج لا يحتوي على المواد الضارة والمحظورة المحددة في "لائحة مر اقبة نفايات الأجهز ة الكهر بائية و الإلكترونيةٌ" المنشورة من قبل وزارة البيئة والتخطيط المدني التركية. مطابق للائحة AEEE. هذا المنتج تم تصنيعه من قطع ومواد ذات جودة عالية و قابل لإعادة

التدوير و الإستخدام من جديد. لهذا السبب، في نهاية فترة صلاحية المنتج لا تتخلص منه مع النفايات المنزلية أو النفايات الأخرى. خذه إلى نقطة تجميع إعادة تدوير الأجهزة الكهربائية و الإلكترونية. اسأل الإدارة المحلية الموجودة في منطقتك عن نقط التجميع هذه. ساعد في حماية البيئة والموارد الطبيعية من خلال إعادة تدوير المنتجات المستخدمة. اقطع سلك الطاقة من أجل سلامة الأطفال قبل التخلص من المنتج.

## **غلص من التغليف**

عبوة المنتج مصنوعة من مواد معاد تدوير ها. افرز ها وتخلص منها وف لتعليمات الّنفايات. لا تتخلص منها مع النفايات المنزلية العادية.

## انات عمل*ي*ة ومفيدة

- لا تفر ط في تبريد غر فتك. هذا ليس جيدا لصحتك فحسب ، بل يسبب أيضا استهلاكا مفرطا للكهرباء
- عندما يكون مكيف الـهواء قيد التشغيل ، امنع أشعة الشمس من الدخول مباشرة ، وحافظ على ستائر الشمس مغلقة
- اضبط اتجاه الأجنحة الرأسية والأفقية للمنتج ، مما يضمن توزيع درجة حرارة الغرفة وتدفق الهواء بشكل متجانس في الغر فة.
- إن استخدام الستائر الهوائية في الأماكن الكبيرة التي تكون فيها الأبواب مفتوحة دائما ، مثل الكافيتريات و المقاهي ، سيقلل من استهلاك الكهرباء ويضمن كفاءة أفضل من المنتج. في هذه الحالة ، تصل البيئة إلى درجة الحرارة المطلوبة بسرعة أكبر
	- للحفاظ على الهواء الدارد والدافئ في الغرفة ، أبق الأبواب والنوافذ مغلقة قدر الإمكان
- نظف بانتظام فلتر الغبار القابل للغسل في بداية ونهاية الموسم يعمل الانسداد في فلتر الغبار القابل للغسل على تقليل تدفق الْهواء والنّبر يد والتخلص من الرطوبة. إذا لم يتم تنظيف فلتر الغبار القابل للغسل بانتظام ، فستنخفض سعة التبريد والتسخين وسيتم إهدار بعض الكهرباء المستخدمة
	- قم بتهوية الغرفة عن طريق فتح النوافذ على فترات منتظمة، حيث يتم الاحتفاظ بالنوافذ مغلقة أثناء تشغيل المنتج
- إذا لم يتم تشغيل المنتج لفترة طويلة ، فقم بتشغيله في وضعية المروحة لمدة 2-3 ساعات ، مما يزيل الرطوبة الموجودة داخل منتجك. ثم قم بإيقاف تشغيله من الأمان.
- ه نظر ا لأن مكيف الهواء سيجفف الهواء في الغرفة عند تشغيله في وضعية التدفئة ، يمكن استخدام المنتجات التي ترطب الهواء المحيط مع مكيف الهواء.

اتصل بأقر ب خدمة معتمدة لتر كيب المنتج. قبل الاتصال بالخدمة المعتمدة لجعل المنتج جاهزا للاستخدام ، تأكد من أن التأسيسات الكهربائية وتصريف المياه مناسبة. إذا كان خلاف ذلك ، فاتصل بكهربائي وسباك مؤهل لعمل التر تبيات اللاز مة.

- ن يجب أن يتم التركيب وفقا للمعايير المحلية أو في حالة عدم**.** وجود معايير محلية ، يجب الامتثال لمعايير / NFPA 70 ΔϳϧρϭϟΔϳΎΑέϬϛϟ ANSI C1- 1003
- اعداد المكان الذي سيتم تركيب المنتج فيه ، وكذلك تجهيز التأسيسات الكهربائية ومياه الصرف الصحى ، تعود إلى العميل  $\Gamma$ 
	- يجب تشديد وتأمين وصلة كابل الوحدة الداخلية / الوحدة الخارجية ويجب أن يتبع الكابل مسارا مناسبا حتى لا يتم شده بأي حمل من كتل المحطة. قد يتسبب الوصل غير السليم في توليد الحرارة أو الحريق.  $\Omega$ 
		- قم بتثبيت اللوحة وغطاء صندوق التحكم بشكل أمن.  $\bf{G}$
- لا تقم بتركيب مكيف الهواء بالقرب من الأماكن التي يوجد فيها خطر الانفجار أو الاحتراق. يمكن أن يسبب انفجارا أو حرقا.  $\mathbf{G}$
- لا تخلط أي غاز أو هواء في النظام باستثناء سائل التبريد المستخدم في النظام.  $\boldsymbol{\theta}$
- اِذا دخل الهواء إلى نظام التبريد، فقد يتسبب ذلك في ضغوط عالية جدا ، مما قد يؤدي إلى إصابات أو تعطل الجهاز .  $\Omega$
- استخدم المواد المعبأة مثّل البراغي أو المسامير أو البطاريات بعناية بعد التركيب أو الإصلاح. خلاف ذلك ، يمكن أن يسبب إصابة خطيرة.  $\boldsymbol{\theta}$
- قم بتركيب خرطوم تصريف ماء التبريد بحيث يتدفق بسهولة. إذا تم إهمال ذلك، فسوف يتسبب ذلك في تلف المنتج\_  $\bf{G}$
- عند تركيب مكيف الهواء أو إصلاحه ، تأكد من التحقق من عدم وجود تسرب لسائل التبريد. إذا كان هناك تسرب، فلا تلمس السائل. يمكن أن يسبب في تلف المنتج.  $\bf{G}$
- ﴾ يجب إجراء التركيب والتوصيلات الكهربائية من قبل وكيل الخدمة المعتمدة. لا يمكن اعتبار الشركة المصنعة مسؤولة عن أي أضرار قد تنشأ بسبب الإجراءات التي يقوم بها أشخاص غیر مصر ح لهم.
- قبل تركيب المنتج ، تحقق من عدم وجود أي ضرر يلحق به. في حالة تلف المنتج، لا تقم بتركيبه. تشكل المنتجات التالفة خطرا على سلامتك  $\mathbb{A}$
- بجب أن يكون لدى أي شخص يعمل على دائرة التبريد شهادة سارية المفعول صادرة عن السلطة المختصة ، والتي تؤكد قدرته على العمل بإستخدام سائل التبريد المعترف به من قبل القطاع  $\mathbb{A}$
- ه يجب تُنفيذ إجراءات الصيانة فقط على النحو الموصى به من **A** قبل الشركة المصنعة. يجب إجراء عمليات الصيانة والإصلاح التي تتطلب دعم موظفين آخرين ذوي خبرات مختلفة تحت إشراف شخص يتقن استخدام المبردات القابلة للاشتعال
	- يجب تخزين الجهاز في مكان جيد التهوية ، مناسب للحجم المحدد للتشغيل  $\mathbb{A}$
- يجب تخزين الأجهزة بشكل لا تتعرض للهب المفتوح باستمرار (مثل جهاز غاز يعمل) ومصادر الاشتعال (مثل سخان كهربائي المفتوح).  $\mathbb{A}$ 
	- ΔϳϛϳϧΎϛϳϣέέοϷ νέόΗϳϻϝϛηΑίΎϬΟϟϥϳίΧΗΏΟϳ B

المكان المناسب للتثبيت

- لا تقم بتركيب مكيف الهواء على سطح مكسور أو حيث يوجد خطر السقوط يمكن أن يسبب الوفاة أو الإصابة الخطيرة أو تلف المنتج.
- قم بتركيب المنتج على أرضية مستقرة ومسطحة في البيئات الّتي لا توجد فيها إمكانية للتجمد.
	- تأكدُّ من أن مكان التركيب لا يتدهور بمرور الوقت.
- لا تقم بتركيب المنتج في مكان يمكن أن تضر فيه الضوضاء والهواء الساخن الذاتج عن الوحدة الخارجية بالجيران
	- لا تقم بتركيب المنتج في مكان يتعرض فيه مباشرة للرياح (رذاذ الملح) التي تهب من البحر
- يجب عدم تركيب الوحدة الداخلية على العناصر التالفة مثل شاشة LCD ووحدة التلفزيون وذلك لتجنب خطر التسرب.

الربط الكهربائي

قم بتوصيل المنتج بشبكة كهربائية تحتوي على خط أرضىي و محمية بواسطة آمان يتوافق مع الّقيم الواردة في جدول "المواصفات". لن تكون شركتنا مسؤولة عن أي أضرار قد تحدث إذا تم استخدام المنتج دون تأريض وفقا للو ائح المحلية.

- يجب أن يتوافق التوصيل مع اللوائح الوطنية
- يجب أن يكون آمان المنتج سهل الوصول إليه بعد التركيب.
- بِتم تحديد الجهد وحماية الآمان المسمو ح بها في قسم "المواصفات". إذا كانت القيمة الحالية للأمان في منزلك لا نتطابق مع جدول "المواصفات" ، فقم بتوصيل أمان التيار المناسب من قبل كهربائي مؤهل.
- يجب أن يكون الجهد المحدد معادلا لجهد التيار الكهربائي.
- لا تقم بالتوصيل بكابلات التمديد أو المنافذ المتعددة. أعد تركيب الكابل اِذا كان مشدودا أو مقشرا أو باليا أو مكسورا. اِذا أهملته، فقد يتسبب ذلك في حدوث صدمة كهر بائية أو تلف المنتج
- لا تستخدم كابل الطاقة والقابس والمقبس التالفة. إهمال هذا يمكن أن يؤدي إلى حريق أو صدمة كهر بائية.
	- ه بجب أن يكون للأمان الرئيسي والمفاتيح فجوة اتصال لا تقل عن 3 مم.
- ϥΎΑοϗϭίΎϐϟΏϳΑΎϧ΄Ανϳέ΄ΗϟϝΑΎϛϝϳλϭΗΑϡϘΗϻ x الصواعق أو كابل الهاتف الأرضـي إذا أهملت ذلك ، فقد يتسبب ذلك في حدوث صدمة كهربائية أو ّتلفُ المنتج.
	- يجب استبدال كابل الطاقة التالف للمنتج من قبل الخدمة المعتمدة.  $\mathbb{A}$
	- إذا كان المنتج تالفا ، فلا ينبغي تشغيله دون إصلاح! فهناك خطر حدوث صدمة كهربائية!  $\mathbb{A}$

**تثبيت علاقة جهاز التحكم عن بعد على الحائط** لحماية جهاز التحكم عن بعد، لا تقم بتثبيته في مكان يتعرض لضوء الشمس المباشر. .1 قم بتثيبته في مكان آمن يسهل الوصول إليه. .2 قم بتركيب علاقة جهاز التحكم بواسطة مفك البراغي وباستخدام اثنين من البراغي.

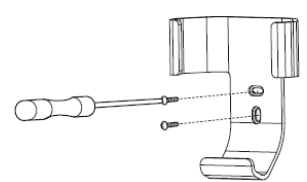

.3 ضع جهاز التحكم عن بعد داخل علاقة جهاز التحكم.

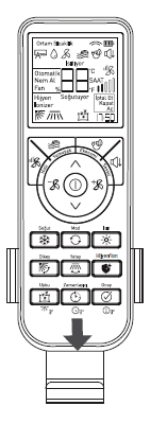

يمكنك تثبيت علاقة جهاز التحكم على الحائط عن طريق لصق  $\bf{o}$ الشريط الموجود مع مجموعة الدليل على الجزء الخلفي من علاقة جهاز التحكم.

#### **الإستخدام الأول**

قبل البدء في استخدام المنتج ، تأكد من إجراء الاستعدادات وفقا للتعليمات الواردة في قسمي "تعليمات السلامة المهمة" و "التركيب".

#### **نقل المنتج**

إذا كنت بحاجة إلى نقل المنتج إلى مكان آخر، فاتصل بمركز الخدمة المعتمد.

- x كن حذرا عند إخراج مكيف الهواء من تغيفه وعند تركيب مكيف الهواء. وإلا فقد تتعرض لإصابة خطيرة أو تلف المنتج. x يجب أن يحمل الجهاز شخصان على الأقل أو بمساعدة رافعة
	- شوكية. خلاف ذلك ، قد يسبب الإصابة.

- تأكد من أن سعة مكيف الهواء مناسبة للمكان الذي تريد استخدامه فيه. نظر الأن سعة التبريد أصغر من احتياجات المساحة ، سيتعين على مكيف الـهواء الـحفاظ علـى تشغيل الضاغط باستمرار وسيزداد استهلاك الطاقة لأنه لن يكون قادرا على توفير تبريد فعال.
- إذا كانت سعة التبريد أكبر من احتياجات المساحة ، فسوف تبرد البيئة بسر عة كبير ة وتغلق الضباغط وتشغيله بشكل متكرر مفذا سيزيد من استهلاك الطاقة لمكيف الهواء. بالإضافة إلى ذلك ، تتمتع مكيفات الهواء ذات السعة العالية بحجم أكبر ، لذلك سنتزعج من الضوضاء في المساحة ، والتي نظل أصغر من سعة تكييف الهو اء ِ
- يزيد العزل الحراري للمكان الذي تستخدم فيه مكيف الهواء من راحتك ويقلل من استهلاكك للطاقة لذلك ، من المهم عزل نقاط فقدان الحر ار ة في المكان جيدا. بالإضافة إلى ذلك ، يجب إغلاق أبواب ونوافذ المكان أثناء استخدام تكييف المهواء. إذا كان من الضروري ابقاء الأبواب مفتوحة (في أماكن مثل المتاجر والمحلات التجارية) ، فيجب استخدام أجهزة مثل الستائر المهوائية التي تمنع تدفق المهواء الساخن أو البارد من الخارج.
- إن استخدام ستائر الشمس أو الستائر خلال الساعات التي تدخل فيها الشمس مباشرة من خلال النوافذ يمنع زيادة استهلاك الطاقة لمكيف الهواء.
- عندما تكون الوحدة الخارجية تحت أشعة الشمس مباشرة ، فإن الحماية من أشعة الشمس المباشرة باستخدام مظلة وشمسية وما إلى ذلك (بشرط ألا نتداخل مع ندفق الهواء للوحدة الخارجية) تمنع زيادة استهلاك الطاقة
- من المهم مراعاة قواعد تخطيط الوحدات الداخلية والخارجية أثناء التركيب على وجه الخصوص ، يجب ألا تحتوي الوحدات على أجسام أمام قنوات مدخل ومخرج الهواء وفتحات النفخ لمنع تدفق الهواء.
- سيؤدي ضبط مكيف الهواء على قيم أقل من درجة الحرارة التي تحتاجها إلى زيادة استهلاك الطاقة وتقليل تأثير الراحة بدلا من درجة الحرارة المنخفضة / العالية المستمرة ، يمكنك استخدام مكيف الهواء بقيم درجة حرارة أكثر ملاءمة وفقا لاحتياجاتك
- ه نظف فلاتر التقاط الغبار في مكيف الهواء على فترات منتظمة. سيؤدي انسداد الفلاتر بمرور الوقت إلى منع تدفق المهواء ، مما يمنعك من الحصول على الأداء الذي نتوقعه من مكيف الهواء. نظر ا لأن هذا سيصعب عمل مكيف الهواء ، فإنه سيؤدى أيضا إلى زيادة استهلاك الطاقة.
- تنظيف المبادلات الحرارية في الوحدات الداخلية والخارجية لمكيف المهواء مهم جدا. يؤدي تلوث أو إعاقة المبادلات الحر ارية إلى عمل مكيف الهواء بجهد أكبر الأداء التبريد / التدفئة المطلوبة ، وبالتالي زيادة استهلاك الطاقة لذلك ، نوصي بصيانة مكيف الهواء مرة واحدة على الأقل في السنة. (الصيانة السنوية لا يغطيها الضمان.)
	- يمكنك تقليل استهلاك الطاقة باستخدام ميزة البرمجة الخاصة بمكيف الهواء. عندما لا تستخدم المكان ، يمكنك إيقاف تشغيل مكيف الهواء وإعادة تشغيله عندما تستخدمه
	- نوصي بضبط أجنحة توجيه تدفق الهواء حتى لا تزعج الأشخاص في المكان. سيساعدك استخدام ميزة " Chaos Swing" علَّى تحقيق توزيع هواء أكثر توازنا داخل المكان

## تر كبب البطار بات

افتح غطاء حجرة بطارية جهاز التحكم عن بعد في اتجاه السهم. ضع بطاريتين نوع AAA بجهد 15 فولت مع التأكد من صحة آنتجاهات (+) و (-ّ)، و بعد ذلك اغلق الغطاء

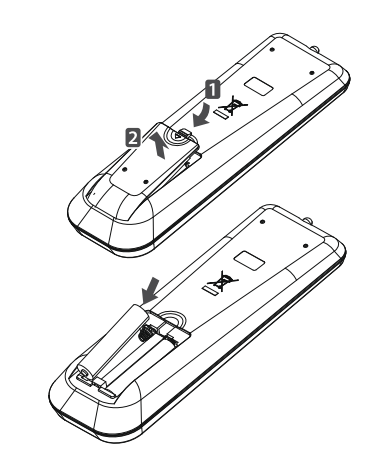

عند استخدام جهاز التحكم عن بعد<br>ماذا احترس من

- عند استخدام جهاز التحكم عن بعد، اضغط على الإشار ة المو جو دة على مكيف الهواء باتجاه جهاز الاستقبال.
- تأكد من عدم وجود عوائق بين جهاز التحكم عن بعد ومستقبل مكيف الهو اءِ.
- إذا لم يكن هناك صوت تنبيه من مكيف الهواء عند الضغط على مفاتيح التحكم عن بعد ، فلن يتم استقبال الإشارة. اضغط على الزر مرة أخر*ى.* 
	- لا تسقط جهاز التحكم عن بعد.
- لا تضع جهاز التحكم عن بعد في مكان يتلقى فيه أشعة الشمس مباشرة أو بالقرب من جهاز باعث للحرارة.
- و] لا تقم بتركيب بطاريات قابلة لإعادة الشحن على جهاز التحكم عن بعد، والتي يختلف شكلها وحجمها وأدائها عن البطاريات القياسية ِ إذا كُنت لن تقوم بتشغيل مكيف الهواء لفترة طويلة ، فقم بإز الة البطار يات من جهاز التحكم عن بعد.

في حالة فقدان صورة شاشة جهاز التحكم عن بعد، أعد إدخال البطاريات. C طر بفة العمل

لتشغيل مكيف الهواء، وجه جهاز التحكم عن بعد نحو جهاز الاستقبال إلى يمين اللوحة الأمامية لمكيف الهواء

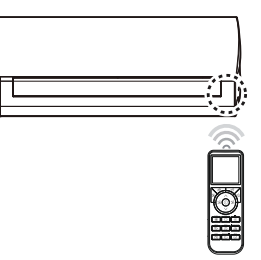

- يمكن لجهاز التحكم عن بعد تشغيل الأجهزة الإلكترونية الأخرى إذا تم توجيهه نحوها. وجه جهاز التحكم عن بعد نحو مستقبل اشارة مكيف المهواء. C
	- للحصول على ظروف تشغيل مناسبة، قم بتنظيف جهاز الإرسال والاستقبال باستخدام قطعة قماش ناعمة  $\overline{G}$

## 5 | دراسة المنتج

شغل المكيف الهوائي

- 1. إذا كان الأمان الأوتوماتيكي لمكيف الهواء مغلقا قم فتحه.
- 2. قم بتوجيه جهاز التحكم عنّ بعد إلى شاشة المؤشر الموجودة قيد التشغيل في الوحدة الداخلية واضغط على الزر " D" الموجود على وحدة التحكم شاشة المؤشر المؤشر الموجودة قيد التشغيل في الوحدة الداخلية سوف تضيئ وستأتي إشارة تحذير من مكيف الهواء.
	- 3. حدد الوضعية التي تريدها بواسطة جهاز التحكم عن بعد.

يمكن إستخدام مكيف الهواء في 5 وضعيات تشغيل مختلفة. تستخدم من أجل توفير التبريد بالشروط و درجة الحرارة المطلوبة تستخدم من أجل توفير التدفئة بالشروط و درجة الحرارة المطلوبة. اعتمادا على قيمة درجة الحرارة المحددة، يعمل مكيف الهواء تلقائيا في وضعية التدفئة أو التبريد. يستخدم مكيف الهواء للتحكم تلقائيا في سرعة المروحة ودرجة الحرارة عن طريق اكتشاف درجة حرارة الغرفة في الحالات التي تكون فيها درجة الحرارة منخفضة نسبيا ولكن الرطوبة عالية، يتم استخدام هذه الوضعية لتقليل الرطوبة دون الإفراط في تبريد المكان تقوم بتدوير الهواء دون تغيير درجة حرارة الغرفة. أوضاع التشغيل وضع التبريد ( Soğutuyor) وضع التدفئة ( Isitiyor ) وضع التشغيل التلقائي (@otomatik/ ) وضع التجفيف (Nem Al /() وضع المروحة ( Fan/& )

طر بقة الاختبار

1. اضغط على زر "Mod" ((ب) الخاص بجهاز التحكم عن بعد في كل مرة تضغط فيها على الزر ، ستتغير الوضعية ويتحول إلى وضعيات التشغيل التلقائي و وضعية التخلص من الرطوبة و وضعية المروحة على النوالي حدد أحد وضعيات التشغل

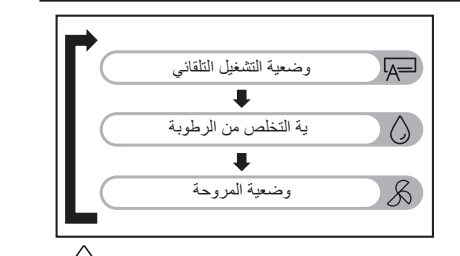

Δϋέγϭ έέίϡΩΧΗγΎΑΔϓέϐϟΓέέΣΔΟέΩρΑοΑϡϗ المر و حة باستخدام أز ر ار " &/ √&" الموجودة على جهاز التحكم.

> يبرد الغرفة بشكل مريح m( Coğutuyor) تبريد الغرفة

- 1. اضغط على الزر "D" لتشغيل المنتج
- 2. للإنتقال إلى وضعية التبريد اضغط على زر "Soğut" (※). سوف تظهر عبارة (Soğutuyor) على الشاشة

ϡϛΣΗϟίΎϬΟΔηΎη ˯ϭϬϟϑϳϛϣΔηΎη

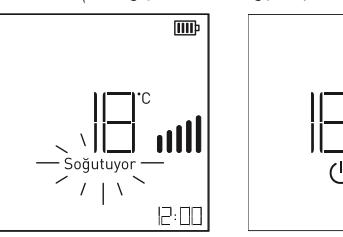

3\_ اضغط على أزرار "√)" لغاية الوصول لدرجة الحرارة المطلوبة. في كل مرة بتم الضغط فيها على الزر ، سوف تزيد أو تقل درجة حرارة الغرفة المضبوطة بقيمة 1 مئوية (1فهرنهايت).

ϰϟ·ΕϳΎϬϧέϬϓ Δϳϭϣ ϥϣΓέέΣϟΔΟέΩϕΎρϧ ΕϳΎϬϧέϬϓ Δϳϭϣ

- 4 يمكنك ايضا تغيير سرعة المروحة المطلوبة. أنظر "ضبط سر عة المر وحة"
- ◘ اضبط قيمة درجة الحرارة على مؤشر جهاز التحكم عن بعد على قيمة أقل من درجة حرارة الغرفة.
- **F**] إذا كان مكيف المهواء يعمل باستمرار في وضعية التبريد لفترة طويلة ، فقد يكون هناك نكثيف على اللوّحة الأمامية والأجنحة الأفقية

توفر تبريد سريع للغرفة. 1. اضغط على الزر "①" لتشغيل المنتج خاصية التبريد السريع

- 2. للإنتقال إلى وضعية التبريد اضغط على زر "Soğut" (淡).
- 3. للإنتقال إلى وظيفة التبريد السريع اضغط على زر "Hızlı" (இا). سيظهر رمز "□ " على الشاشة.

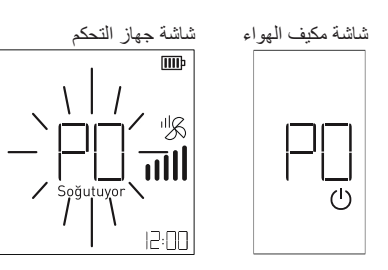

4. من أجل الغاء وظيفة النبريد السريع يكفي الضغط على أحد أزرار "Hızlı" ، "Sessiz<sub>"</sub> ، "Ekonomi" ، "گ<sup>2</sup> / گ انْبِريد "Mod" ، "Isıt" ، "Soğut" ، " السريع (باستثناء وضعية كتم الصوت و الإقتصاد وكث<sup>ر/</sup> &7) سوف يستمر مكيف الهواء بالعمل بأعلى سرعة للمروحة. من أجل تغيير السرعة انظر "ضبط سرعة المروحة"

ما هو التبريد السريع؟

يقوم مكيف الهواء بضبط درجة الحرارة على 18 (64 فهرنهايت) بسر عة مروحة عالية جدا لمدة 30 دقيقة، مما يسمح لدرجة حرارة الغرفة بالانخفاض بسرعة من خلال العمل في وضعية التبريد.

- **[ī]** يتم استخدام وظيفة التبريد السريع لخفض درجة حرارة الغرفة
	- في وقت قصير ، خاصة في أيام الصيف الحارة. لاً يتم استخدام وظيفة التبريد السريع في وضعية التدفئة  $\mathbf G$
	- تا ً قد تعمل هذه الوظيفة أو لا تعمل في بعض المنتجات<sub>.</sub>

## تقوم بتدفئة الغرفة بشكل مريح تدفئة الغرفة (Isitiyor)

- 1. اضغط على الزر "D" لتشغيل المنتج
- 2. للإنتقال لوضعية التدفئة اضغط على زر "Isıt" (※). سوف تظهر عبارة (Isitiyor) على الشاشة.

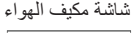

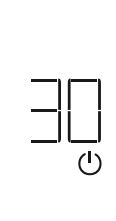

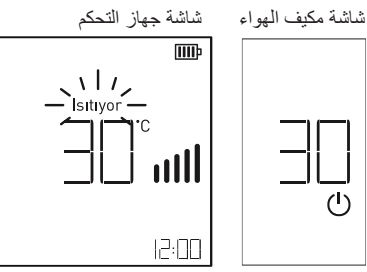

- 3. اضغط على أزرار "√" لغاية الوصول لدرجة الحرارة المطلوبة. في كل مرة يتم الضغط فيها على الزر، سوف تزيد أو تقل درجة حرارة الغرفة المضبوطة بقيمة 1 مئوية (1 فهر نهايت). نطاق درجة الحرارة من 18 مئوية (64 فهرنهايت) إلى 30 مئوية (86 فهرنهايت). 4 بمكنك ايضـا نغيير سرعة المروحة المطلوبة أنظر "ضبط سرعة المروحة"
	- نا) اضبط قيمة درجة الحرارة على مؤشر جهاز التحكم عن بعد على قيمة أقل من درجة حر ار ة الغرفة.
		- ذ] عندما يكون مكيف الهواء في وضعية التدفئة، اضبط زاوية الجناح الأفقى على أدنّي موضع للحصول على تدفئة أكثر كفاءة
	- ذ) عندما يكون مكيف الهواء في وضع التدفئة ، تستمر مروحة الوحدة الداخلية في العمل لبعض الوقت بعد أن تصل در جة حر ار ة المكان إلى در جة الحر ار ة المطلوبة. في هذه الحالة ، يمكن الشعور بالدفء من الهواء الْصادر عن مكيف الهواء. نوصبي بضبط قيمة درجة الحرارة على وحدة التحكم إلى فيمة أعلى عندما تشعر بانخفاض درجة الحرارة الداخلية

خاصبة التسخين السريع

- توفر تدفئة سريعة للغرفة.
- 1. اضغط على الزر "①" لتشغيل المنتج.
- 2. للإنتقال إلى وضعية التدفئة اضغط على زر "Soğut" (-6⁄2). 3. للإنتقال إلى وظيفة التدفئة السريعة اضغط على زر "Hızlı".
	- سبظهر رمز "P<mark>er" على الشاشة.</mark>

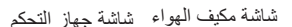

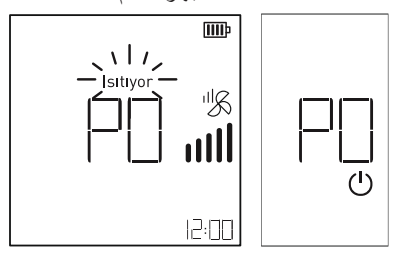

4 . من أجل اِلْغاء وظيفة التدفئة السريعة يكفي الضغط على أحد أزرار ·"Soăut"،"╮)"، "ぷ / ゙ ⁄\$ " ، "Ekonomi" ، "Sessiz" ، "Hızlı" "Isit|"، "Mod". عند الغاء وظيفة التدفئة السريعة (باستثناء وضعية كتم الصوت و 8⁄2 / 5⁄8) سوف يستمر مكيف الهواء بالعمل بأعلى سرعة للمروحة. من أجل تغيير السرعة انظر "ضبط سرعة المروحة.

## ما هو التسخين السر بـع؟

يقوم مكيف الهواء بضبط درجة الحرارة على 30 درجة مئوية (86 فهر نـهايت) بسر عة مر و حة عالية جدا لمدة 30 دقيقة، مما يسمح لدر جة حر ار ة الغرفة بالإرتفاع بسرعة من خلال العمل في وضعية التدفئة

- يتم استخدام وظيفة التدفئة السريعة لرفع درجة حرارة الغرفة في وقت قصير ، خاصة في أيام الشناء الباردة.  $\bigcap$ 
	- ي ي<br>لا يتم استخدام وظيفة التدفئة السريعة في وضعية التبريد قد تعمل هذه الوظيفة أو لا تعمل في بعض المنتجات.  $\mathbf 6$  $\overline{G}$ 
		- وضع التشغيل النلقائي ( ဟြ)

اعتمادا على قيمة درجة الحرارة المحددة على وحدة التحكم ، يعمل مكيف الهواء تلقائيا في وضعية التبريد أو التدفئة. يتحكم مكيف الهواء تلقائيا في سرعة المروحةً ودرجة الحرارة عن طريق اكتشاف درجة حرارة الغرفَّة.

- 1. اضغط على الزر "①" لتشغيل المنتج<sub>.</sub>
- 2. اضغط على زر "Mod" ( كَ) لغاية الإنتقال لوضعية

التشغيل التلقائي<sub>.</sub> سوف يظهر على الشاشة رمز "ا⊑Α<mark>)</mark>" و عبارة "Otomatik".

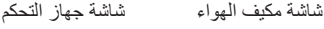

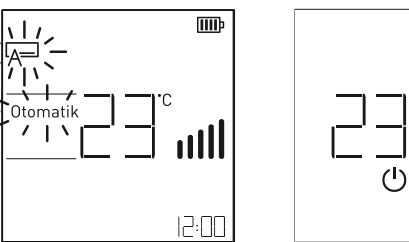

- 3. اضغط على أزرار "√" لغاية الوصول لدرجة الحرارة المطلوبة. في كل مرة يتم الضغط فيها على الزر، سوف تزيد أو تقل در جة حر ار ة الغر فة المضبوطة بقيمة 1 مئوية (1 فهر نهايت) نطاق درجة الحرارة من 18 مئوية (64 فهرنهايت) إلى 30 مئوية (86 فهرنهايت).
	- 4 يمكنك ايضا نغيير سرعة المروحة المطلوبة أنظر "ضبط سرعة المروحة"
- اضبط قيمة درجة الحرارة على مؤشر جهاز التحكم عن بعد على قيمة أقل من درجة حرارة الغرفة l<sub>o</sub>
- عندما يكون مكيف الهواء في وضعية التدفئة، اضبط زاوية الجناح الأفقي على أدني موضع للحصول على تدفئة أكثر كفاءة **C**
- عندما يكون مكيف الهواء في وضع التدفئة ، تستمر مروحة الوحدة الداخلية في العمل لبعض الوقت بعد أن تصل درجة حرارة المكان إلى درجة الحرارة المطلوبة. في هذه الحالة ، يمكن الشعور بالدفء من الـهواء الصادر عن مكيف الهواء. نوصي بضبط قيمة درجة الحرارة على وحدة التحكم إلى قيمة أعلى عندما تشعر بانخفاض درجة الحر ارة الداخلية  $\bigcirc$

## وضع المروحة (﴿)

في هذه الوضعية ، يتم التخلص من الرطوبة الزائدة من البيئات عالية الرطوبة ويّتم التخلص من العفن في المكان. تقوم هذه الوضعية تلقائيا بضبط درجة الحر ار ة في المحيط للحفاظ على الرطوبة في البيئة عند النقطة المثلي أثناء التشغل

- 1. اضغط على الزر "①" لتشغيل المنتج<sub>.</sub>
- 2. اضغط على زر "Mod" ( ﴿ ) لغاَّبة الإنتقال لوضعية التخلص من الرطوبة. سوف بظهر على الشاشة رمز "۞" و Ξ Nem Al " عبار ة

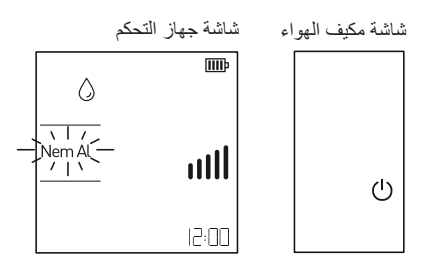

- 1] في هذه الوضعة ، يكتشف مكيف الهواء درجة حرارة الغرفة ويضبطها على أفضل حالة لإزالة الرطوبة بناء على درجة حرارة الغرفة. في هذه الحالة ، لا يتم عرض درجة الحرارة المحددة على جهاز التحكم عن بعد ولا يمكنك التحكم في درجة حرارة الغرفة.
	- **[i]** يتم صبطها تلقائيا وفقا للخوارزمية التي تلبي درجة حرارة الغرفة الحالية أثناء وظيفة التخلص من الرطوبة وتجعل حالة الغرفة صحية ومريحة حتى خلال مواسم الرطوبة العالية
		- ن قد تختلف العبارات الموجودة على مؤشر تكييف الهواء ً.<br>[1] قد تختلف العبارات الموجودة على مؤشر تكييف الهواء ً.

وضع التجفيف (۞)

- يدور الهواء بدون تغيير درجة حرارة الغرفة.
- 1. اضغط على الزر "۞" لتشغيل المنتج
- 2. اضغط على زر "Mod" ( ۞) لغاية الإنتقال لوضعية المروحة سوف يظهر على الشاشة رمز "&" و عبارة"Fan".

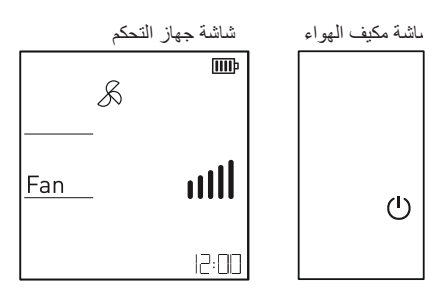

- 3 يمكنك أيضا نغيير سرعة المروحة المطلوبة. أنظر "ضبط سرعة المروحة"
- د] في هذه الوضعية، لا يعمّل ضاغط الوحدة الخارجية لمكيف الهواء
	- د) تَرْسَلْ الْهواء الموجود في المكان الداخلي مرة أخرى إلى البيئة دون خلق حرارة. تقوم بتدوير الـهواء.

#### **تضبطس عة ل**مروحة

على أزرار "&" و "&"". يمكنك ضبط سرعة تدفق الهواء المطلوبة عن طريق الضغط

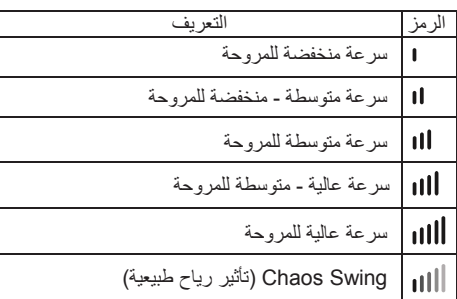

- دَ عندما تكون في وضعية Chaos Swing، تختلف سرعة المروحة تلقائياً بين سرعة المروحة المتوسطة أو المنخفضة اعتمادا على درجة حرارة محيط.
- ن قد تختلف الّخيارات أو قد لا تعمل اعتمادا على وظيفة المنتج<sub>.</sub>

تعديل درجة الحرارة / التحكم في درجة حرارة الغرفة تعديل درجة الحر ارة

1 ومكنك بسهولة أيضا ضبط درجة الحرارة المطلوبة اضبط درجة حرارة الغرفة التي ترغب بها عن طريق الضغط على ازرار "∑".

π : عند الضغط على هذا الزر كل مرة ترتفع درجة الحرارة 1 مئوية (1 فهرنهايت) عند الضغط على هذا الزر كل مرة تنخفض درجة  $\vee$ الحرارة 1 مئوية (1 فهرنهايت)

### وضع التبريد:

إذا كانت درجة الحرارة المحددة أعلى من قيمة درجة حرارة الغرفة ، فلن يعمل الجهاز في وضعية التبريد اخفض قيمة درجة الحرارة المحددة

## وضع التدفئة:

إذا كانت درجة الحرارة المحددة أقل من قيمة درجة حرارة الغرفة ، فلن يعمل الجهاز في وضعية التدفئة. ارفع قيمة درجة الحرارة المحددة.

### توجيه تدفق المهواء العمودي

- 1. اضغط على الزر "D" لتشغيل المنتج<sub>.</sub>
- 2. حدد زاوية الجناح عن طريق الضغط على زر "Dikey" (雨). سيظهر على الشاشة رمز " |" و الأجنحة الأفقية سوف تبدأ بالتحرك لدرجة زاوية الجناح المحددة.

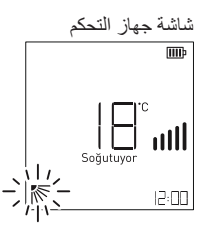

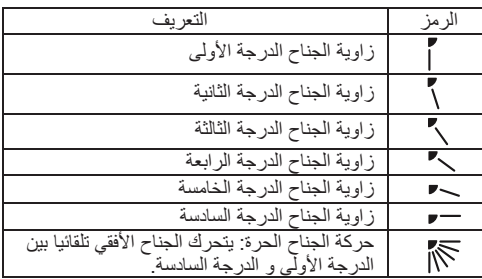

- استخدم دائما جهاز التحكم عن بعد لضبط اتجاه الأجنحة الأفقية. قد يؤدي الضبط اليدوي للأجنحة الأفقية إلى تلف المنتج  $\left( \mathbf{f} \right)$
- سيتم أيضـا إغلاق الأجنـحة الأفقية عند إيقاف تشغيل مكيف الـهواء  $\bigcirc$
- عندما يتم الضغط على الزر "Dikey" (رجم) مرة أخرى بعد حركة الْجِناح الْحر ، يظل الْجِناح الأفقّي في موضّعه الأخير  $\left( \mathbf{f} \right)$

#### **توجيه تدفق الهواء أفقيا**

- .1 اضغط على الزر " " لتشغيل المنتج.
- .2 حدد زاوية الجناح عن طريق الضغط على زر ( ). سيظهر على الشاشة رمز " " و الأجنحة الأفقية سوف تبدأ بالتحرك لدرجة زاوية الجناح المحددة.

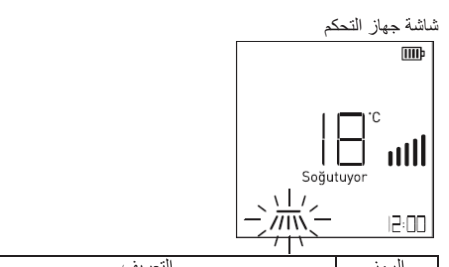

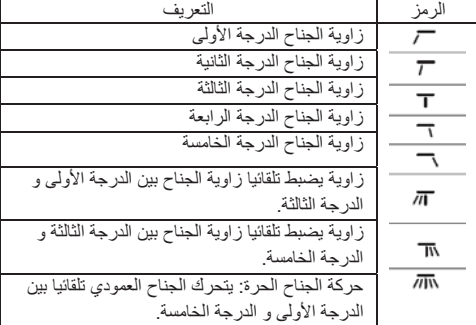

- استخدم دائما جهاز التحكم عن بعد لضبط اتجاه الأجنحة العمودية. قد  $\bullet$ يؤدي الضبط اليدوي للأجنحة العمودية إلى تلف المنتج.
	- هذه الوظيفة قد لا تكون موجودة ولا تعمل في بعض المنتجات.  $\bf{0}$
- عندما يتم الضغط على الزر "Yatay ( ) "مرة أخرى بعد حركة  $\bf{O}$ الجناح الحر ، يظل الجناح الأفقي في موضعه الأخير.

#### **هواء ناعم بلمسة واحدة ( ) (**

عند الضغط على زر (صحيح ايضبط تدفق الهواء بسهولة بزاويتين مختلفتين من أجل صرف الرياح القادمة بشكل مباشر.

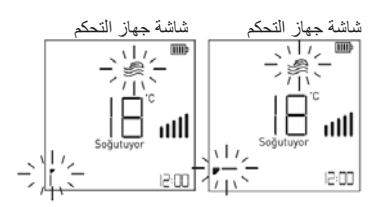

#### **عرض المعلومات**

**(عرض استهلاك الطاقة الفوري و درجة حرارة المكان) ( )**

عند الضغط على زر "Onay ( ) "لمدة 3 ثوان بإستمرار ستظهر إستهلاك الطاقة الفوري (كيلو وات) على شاشة الوحدة الداخلية و درجة حرارة الغرفة الفورية على شاشة جهاز التحكم.

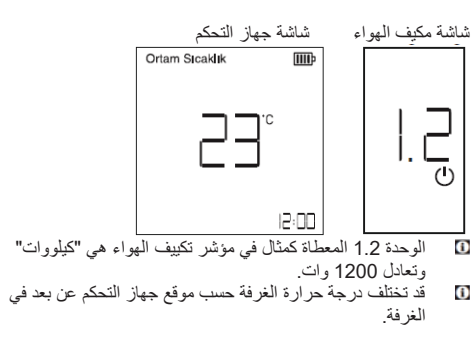

**فتح/ غلق المؤشر ( )** يمكنك فتح وغلق مؤشر مكيف الهواء بالضغط على زر "Uyku ( ) " لمدة 3 ثوان بإستمرار. هذه الوظيفة قد لا يتم دعمها وفقا لنوع موديل المنتج.  $\bf{0}$ 

#### **وظيفة تنظيف الهواء Ionfresh) Ionizer(**

- يتخلص من الجسيمات المجهرية الموجودة في البيئة من خلال تأيين البيئة.. .1 اضغط على زر "Ion/Hijyen ( ) "لبدء وظيفة تنقية الهواء Ionfresh.
- وظيفة تنظيف الهواء Ionfresh، هي مزيج مع وظيفة النظافة.  $\bf{0}$

الترتيب كما في الجدول التالي.

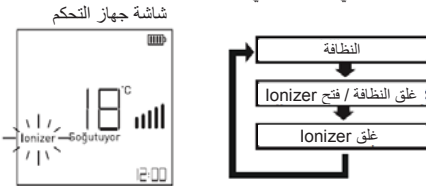

.2 من أجل غلق وظيفة تنقية الهواء Ionfresh اضغط على زر "Ion/Hijyen ( ) "لغاية إخفاء رمز "Ionizer "من على شاشة جهاز التحكم.

وظيفة التنظيف التلقائي المؤين (Oto Temizlik) في أوضاع التكييف والتبريد وإزالة الرطوبة التي تحدث داخل الو حدة الداخلية بعد ذلك تجفيف الرطوبة بعد إيقاف تشغيل التكبيف يضمن أداء المنتج لفتر ۃ طو يلة ، في غضون ذلك ، مع الأيونات المنبعثة ، مجهرية يز بل الحسيمات من البيئة

> 1. وظيفة التنظيف التلقائي المؤين للبدء ، بنم عرض "نلقائب" فقط على الشاشبة "Ion/Temizlik" حتى يظهر ّ رمز "التنظيف". اضغط المفتاح (١٠٠١٦).

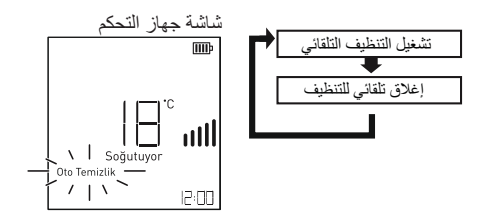

- تا وظيفة التنظيف التلقائي المؤين ، مع وظيفة تنقية الهواء المؤين يتم دمجها. الترتيب كما في الجدول
- 2. وظيفة التنظيف التلقائي المؤين عند إيقاف تشغيل المنتج هي وظيفة . "①" لإيقاف تشغيل المنتج اضغط على المفتاح. التنظيف التلقائي المؤين سنبدأ الوظيفة في العمل
	- 3. لإلغاء الوظيفة ، يعمل المنتج على جهاز التحكم عن بعد في حين اضغط على مفناح "lon/temizlik" ( ﴿ إِيْنَجُمْ )،<br>رمز "oto Temizlik" اضغط حتى ينطفئ رمز "Oto Temizlik" اضغط حتى ينطفئ
	- \* المؤين عند إبقاف تشغبل التكبيف وظيفة التنظيف التلقائي سيستمر لمدة 30 دقيقة. في أثناء الشفرة الأفقية لمكيف الهواء مواربة قليلا سيتم إيقاف تشغيل المؤين تلقائيا ستكون وظيفة التنظيف نشطة وستعمل المروحة الداخلية بسرعة منخفضبة بعد 30 دقيقة ، ينطفئ المنتج م سيتم إيقاف تشغيله تلقائيا.
- إذا تعذر الوصول إلى درجة الحرارة المطلوبة بواسطة المبادل الحراري لمدة 30 دقيقة ، فسيخرج مكيف الهواء تلقائيا من وظيفة النظافة في هذه الحالة ، سوف يومض رمز HJ على مؤشر مكيف الهواء وستسمع صوتا من مكيف الهواء الخاص بك 2 مرات.  $\Omega$
- عندما يتم تفعيل وظيفة النظافة ، ستومض أيقونات "Hijyen" الموجودة على جهاز التحكم لمدة 10 ثوان ثم تختفي. خلالٌ هذه الفترة، لا تتوفر جميع الأزرار بخلاف Hijyen/Ion و Soğut و Mod و Açma/Kapama (ظروف الخروج). يتم ايقاف تشغيل الوظيفة نلقائيا عند تفعيل أي من هذه الأزرار  $\Omega$
- يمكن استخدام وظيفة تشغيلٌ / إيقاف تشغيل المؤشر بعد 10 ثوان من تفعيل وظيفة النظافة.  $\bf{G}$
- يتم الكشف عن الوظائف التي يتم تفعيلها من قبل المستخدم خلال فتر ة وظيفة النظافة وغير ها من ظروف الخروج بواسطة مكيف الهواء وتفعيلها بعد الانتهاء من الوظيفة  $\mathbf{G}$

وظيفة الإ<sub>ق</sub>تصاد( ∜0) تعملَّ على توفير الطاقة أثناء عملية التبريد لاخطوة الأ ولي: الطاقة المسحوبة في وضعية التبريد، سوف تأكو أقل بـ 20% بالمّقارنة مع قيمة الطاقة المبينة. ال خط وةل ثقايية : الطاقة المسحوبة في وضعية التبريد، سوف تأكو أقل بـ 40% بالمقارنة مع قيمة الطاقة المبينة. <sub>ل خط وفل للهثة:</sub> الطاقة المسحوبة في وضعية التبريد، سوف تأكو أقل بـ 60% بالمقارنة مع قيمة الطاقة المبينة.

- 1. اضغط على الزر "D" لتشغيل المنتج
- 2. للإنتقال إلى وضعية التبريد اضغط على زر "Soğut" (榮).
	- 3. اضبط المكيف على درجة الحرارة التي ترغب بها. انظر "ضبط درجة الحرارة"
	- 4. اضغط على زر "Ekonomi" (ÖΨ) من أجل بدء وظيفة التبريد مع توفير الطاقة الخطوة الاولمي

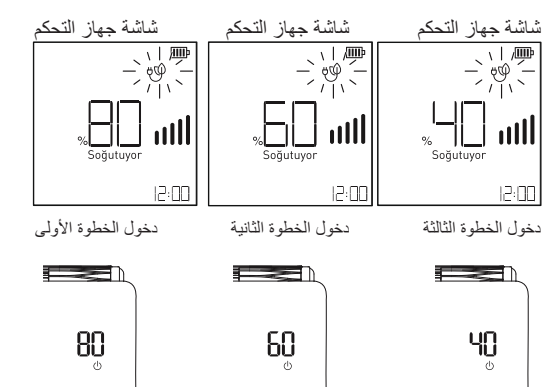

- 5. الخطوة 2 التبريد الموفر للطاقة "الاقتصاد" لبدء الوظيفة اضغط على المفتاح ( ψQ) مرة أخرى.
- 6. الخطوة 3 التبريد الموفر للطاقة "الاقتصاد" لبدء الوظيفة اضغط على المفتاح ( ( ΨָΨָ) مرة أخرى.
- 5. اضغط مرة أخرى على زر "Ekonomi" (٣٧) من أجل بدء وظيفة النبريد مع توفير ً الطاقة الخطوة الثانيةُ.
- G. اضغط مرة أخرى على زر "Ekonomi" (ψψ) من أجل بدء وظيفة التبريد مع توفير الطاقة الخطوة الثالثة.
	- تنطبق وظيفة الإقتصاد على قيم إعداد در جة الحر ار ة التالية. الْمكان الداخلي: 18 مئوية (64 فهرنهايت) ~ 30 مئوية (86 فهرنهايت) المكان الخارجي: 21 مئوية (70 فهرنهايت) ~ 32 مئوية (90 فهرنهايت)  $\overline{c}$ 
		- يمكن اِستخدام هذه الوظيفة فقط في وضعية التبريد. C
- قد تتَّخفَّض سعة المنتج عند تشغيلٌ وظيفة الإقتصاد عند تشغيل وظيفة الإقتصاد ، إذا تم الضغط على زر (Sessiz) ( الم))) ، يتم توقيف تشغيل وظيفة الإقتصاد وتشغيل وظيفة كتم الصوت  $\mathbf{G}$  $\mathbf{G}$

## **وظیفةلئتم لصوت (بال**)

تخفض صوت الوحدة الخارجية للحماية من إدعاءات الضوضاء المحتملة من الجير ان. الانخفاض في مستوى الصوت الذي توفره وظيفة كتم الصوت يصل إلى 3 ديسيبل أقلّ بآلمقارنة مع التشغيل العادي. 1. اضغط على الزر "①" لتشغيل المنتج

- 2. يمكن استخدام هذه الوظيفة في وضعيّة التبريد والتدفئة والتشغيل التلقائي.
- 3. اضغط على زر (Sessiz)(باللها)البدء وظيفة كتم الصوت. 4 اضغط على مفتاح "كتم الصوت" مرة أخرى (إ∫)) لإيقاف تشغيل وظيفة كتم الصوت.

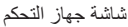

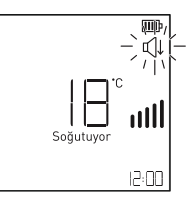

تنطبق وظيفة كتم الصوت على قيم إعداد درجات الحرارة أدناه ال<del>ٽ</del>ريد:

- المكان الداخلي: 18 مئوية (64 فهرنهايت) ~ 30 مئوية (86 فهرنهايت) المكان الخارجي: 18 مئوية (64 فهرنهايت) ~ 43 مئوية (109 فهرنهايت)

#### **ΓΉϑ ΩΕ**

- المكان الداخلي: 16 مئوية (60 فهرنهايت) ~ 30 مئوية (86 فهرنهايت) الْمكان الخارجي: 6 مئوية (43 فهرنهايت) ~ 24 مئوية (75 فهرنهايت)
- أثناء عمل وظيفة كتم الصوت، وعند الضغط على زر "Ekonomi" (ÖΨ) بِتم غلق وظيفة كتم الصوت و بِتم تشغيل وظيفة الاقتصاد  $\mathbf{G}$
- إذا كان يفضل أي وضعية آخري أو وظيفة السرعة عندما تكون وظيفة كتم الصوت مفعلة، يتم تعطيل وظيفة كتم الصوت C
	- عند تحديد وظيفة كتم الصوت، قد تتخفض سعة المنتج  $\mathbf{G}$

## **ل**صاعة ("∃<sup>(</sup>))

1. اضغط على زر "Zamanlayıcı" (زَمْ)) لمدة 3 ثوان باستمر ار من أجل إعداد الساعة، الأرقام التي تظهر الساعة سوف تومض.

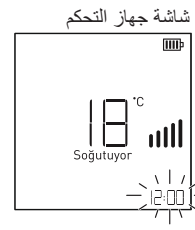

- 2. قم بإعداد الساعة بإستخدام أزرار "√". (في حالة الضغط على الأزرار لمدة أكثر من 3 ثوان، سيتم التغيير على شكل وحدات 10 دقائق.)
	- 3. انهي عملية إعداد الساعة عن طريق الضغط على زر "Onay" (۞). بعد الإنتهاء من الإعدادات رمز الساعة سوف يثبت على الشاشة
	- لا يمكن إجراء أي تغييرات على الدرجة حتى يكتمل إعداد الساعة<sub>.</sub> اضغط على رز "Onay" (۞) مرة أخرى للخروج من وظيفة إعداد الساعة. في هذه الحالة ، سيسجل الساعة عند الضغط على رز "Onay" (Ⅳ).  $\mathbf{G}$
	- 4 كرر العمليات 1,2,3 لنغيير الساعة المضبوطة مرة أخرى.
	- تنسيق الوقت هو 24 ساعة ٍ من الأهمية بمكان ضبط الوقت بشكل صحيح لأنه سيعتمد على ساعة جهاز التحكم عن بعد لإعداد البرنامج الذي ستعطيه لمكيف الهواء<sub>.</sub>  $\bf{G}$ 
		- يمكن ضبط الساعة عند إيقاف تشغيل وحدة التحكم  $\Gamma$

 $(\mathbb{Z})$ تمنع هذه الوظيفة غرفتك من أن تصبح باردة جدا أو دافئة جدا أثناء النوم ِ عند تحدّيد وظيفة النوم في وضعية التبريد او التدفئة على مكيف الهواء ، فإنها تعمل على توفير الراحة المثلي وتتوقف في نهاية الوقت المحدد وظيفة النوم

- 1. اضغط على الزر "①" لتشغيل المنتج<sub>.</sub>
- 2. أختر الوضعية التي تريدها بالضغط على أحد أزرار "Soğut" (<) "Isıt" (-> (->) أو "Mod" (<).
	- 3. اضبط مكيف الهواء على درجة الحرارة التي تريدها انظر "ضبط درجة الحرارة"
	- 4. اضغط على زر "Uyku" (عَمَّ) لبدء وظيفة وضعية النوم.
- 5. في كل مرة يتم الضغط فيها على زر "Uyku" ( حَمَّ) سوف يتَم تأجيل مدة العمل في الوضعية المحددة لمدة ساعة واحدة أكثر .
	- يمكنك تحديد وضعية النوم من 1 إلى 7 ساعات. في حالة تجاوز 7 ساعات سوف يخرج النظام من وضعية النوم تلقائيا.

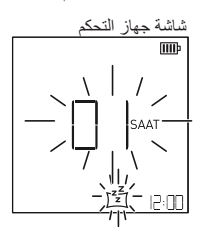

- ∑ برجي تحديد الوقت المناسب لوضعية النوم (تبريد غرفتك لفترة طويلة ليس جيدا لصحتك.)
- **G** عندما تكون في وضعية النوم، ستكون قيمة إعداد درجة حرارة الغرفة أعلى بمقدار 1 درجة مئوية مما قمت بتعيينه بعد 30 دقيقة في وضعية التبريد وأعلى بمقدار 2 درجة مئوية بعد ساعة واحدة.
- **۩** عندما تكون في وضعية النوم ، تنخفض قيمة إعداد درجة حرارة الغرفة بمقدار 1 درجة مئوية أكثر مما قمت بتعيينه بعد 60 دقيقة في وضع التدفئة، وبمقدار 2 درجة مئوية أخرى بعد ساعتين.
	- تآ لا يمكن تعيين وضعية النوم إلا عند تشغيل المنتج

وظيفة التشغيل / الإيقاف التلقائي

۔<br>تسمح لمكيف الهواء بالتشغيل أو إيقاف التشغيل تلقائيا عندما لا تكون في المنزّل أو نائما.

التشغيل التلقائ<sub>ي</sub> (ÅÇ) لتشغيل مكيف الهواء تلقائيا ، يمكنك ضبط البرنامج باتباع الإجراءات النالية. مثال: قم بتشغيل مكيف الهواء في الساعة 10:00 صباحا.

1. اضغط على زر "Zamanlayıcı" (ز <sup>1</sup>)) حتى يومض رمز "Ac".

يتم دمج التشغيل التلقائي وإيقاف التشغيل التلقائي وإلغاء إعدادات المؤقت والخروج من هذه الوظائف تحت زر المؤقت.

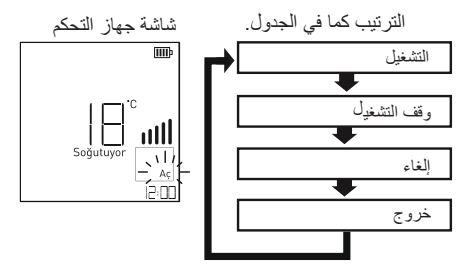

2. قم بإعداد الساعة بإستخدام أزرار ( ٨٧/ )(في حالة الضغط على الأزرار لمدة أكثر من 3 ثوان، سيتم التغيير على شكل وحدات 10 دقائق)

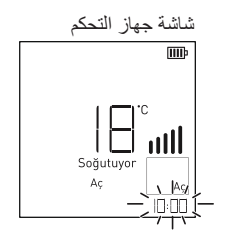

3 ـ إنهي عملية إعداد الوقت بالضغط على رز "Onay" (۞). بعد الإنتهاء من الإعدادات رمز "Aç" سوف يظهر على الشاشة و سوف تظهر الساعة المحدثة.

شاشة مكبف الهواء شاشة جهاز التحكم

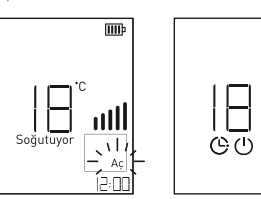

- 4. من أجل الغاء وظيفة التشغيل التلقائي أضغط على زر "Zamanlayıcı" (ز <sup>ر ۲</sup>)) لغاية ظهور خيار "İptal Et" . بعد
	- ظهور خيار "İptal Et" اضغط على رز "Onay" (√)).
	- 5. كرر العمليات 1,2,3 لتغيير الساعة المضبوطة مرة أخرى.
	- **F**] عند تعيين وظيفة التشغيل التلقائـي، يتم إنـهاء وظيفة التشغيل التلقائي إذا تم الضغط على أي زر باستثناء أزرار السهمين لأعلى ولأسفل أو زر الناكيد.
	- [i] نتسبق الوقت هو 24 ساعة. من الأهمية بمكان ضبط الوقت بشكل صحيح لأنه سيعتمد على ساعة جهاز التحكم عن بعد لإعداد البرنامج الذي ستعطيه لمكيف الهواء
	- نعمل وظيفة التشغيل التلقان<sub>ي</sub> عند إيقاف تشغيل وحدة التحكم.<br>ا

## إطفاء ذاتي

من أجل توقيف تشغيل مكيف الهواء تلقائيا، يمكنك إعداد البرنامج من خلال تطبيق العمليات التالية

- مثال: ليتم توقيف تشغيل مكيف الهواء في الساعة 10:00 صباحا.
- 1. اضغط على زر "Zamanlayıcı" (ز <sup>1)</sup>) لغاية وميض رمز ."Kapat"
- يتم دمج التشغيل التلقائبي وإيقاف التشغيل التلقائبي وإلغاء إعدادات المؤقت والخروج من هذه الوظائف تحت زر المؤقت الترتيب كما في الجدول.  $\mathbf{G}$

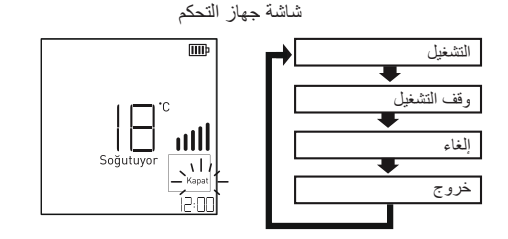

2. قم بإعداد الساعة بإستخدام أزرار ( ∧∆)(في حالة الضغط على الأزرار لمدة أكثر من 3 ثوان، سيتم التغيير على شكل وحدات 10 دقائق.)

> شاشة حهاز التحكم  $\overline{\mathsf{m}}$

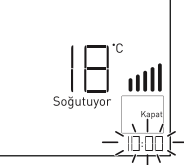

3. إنهي عملية إعداد الوقت بالضغط على رز "Onay" (V)). بعد الإنتهاء من الإعدادات رمز "Kapat" سوف يظهر على الشاشة و سوف تظهر الساعة المحدثة.

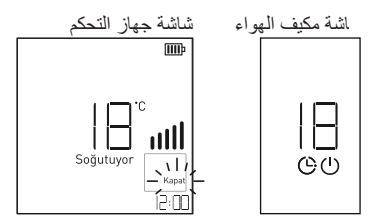

- 4. من أجل الغاء وظيفة التشغيل التلقائي أضغط على زر "Zamanlayıcı" (زَمْـَ)) لَغاية ظهور خيار "İptal Et". بعد
- ظهور خيار "İptal Et" اضغط على رز "Onay" (√)).
	- 5. كرر العمليات 1,2,3 لتغيير الساعة المضبوطة مرة أخرى.
	- علد تعيين وظيفة التشغيل التلقائي، يتم إنهاء وظيفة التشغيل التلقائي إذا تم الضغط على أي زيّر باستثناء أزرار السهمين لأعلمي ولأسفل أو زر التأكيد  $\bf{G}$
	- [i] تنسيق الوقت هو 24 ساعة. من الأهمية بمكان ضبط الوقت بشكل صحيح لأنه سيعتمد على ساعة جهاز التحكم عن بعد لإعداد البرنامج الذي ستعطيه لمكيف الهواء
	- نعمل وظيفة التشغيل التلقائي عند إيقاف تشغيل وحدة التحكم.

بدء تلقائی عندما تنقطع الكهر باء و تعود بفضل التشغيل التلقائي لمكيف الهواء من الإعدادات قبل انقطاع التيار الكهربائي يبدأ العمل. أقل معجب في البداية السرعة ويعمل الضاغط لمدة 2.5-3 دقائق. ثم بيدأ تشغل الضاغط مع دخول المروحة سرعة يتم ضبطه تلقائيًا وفقًا للإعدادات.

بدء تشغيل نظام التكييف تلقائيًا بعد انقطاع النيار الكهربائي ، مكيف الهواء عندما يتم تشغيل النظام مرة أخرى ، هذه الوظيفة بستعبد الاعدادات السابقة. هذه الوظيفة هي إعداد المصنع الافتر اضي.

> إلغاء إعادة التشغيل التلقائي .1 2. اضغط علمي زر تشغيل / إيقاف و استمر لمدة 6 ثوان. - يصدر الجهاز صفيرًا مرتين ، 4 مرات سيومض الضوء. افتح الجناح الأفقي

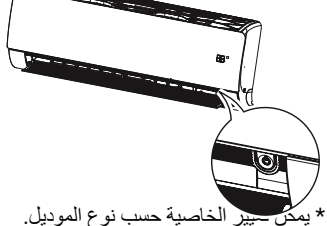

- لإعادة تنشيط هذه الوظيفة ، 6 ثوانٍ تبغ. يصدر الجهاز صفيرًا مرتين ، اضغط مع الاستمر ار على زر التشغيل / الإيقاف لمدة سيو مضٌ الضو ء 4 مر ات.

تا إذا ضغطت على زر التشغيل / الإيقاف اَضغط مع الاستمرار لمدة 3-5 ْثوانٍ بدلاً من 6 ثوانٍ انتظر ، ستدخل الوحدة في عملية الأختبار . في عملية الاختبار ، تكون الوحدة لمدة 18 دقيقة. القو ة الخار جية للتبر يد ضربات الهواء ثم الافتراضي بعود إلى إعداداته.

بدون جهاز تحكم عن بعد قم بتشغيل مكيف الهو اء عندما لا يكون هناك جهاز تحكم عن بعد نتشغيل / إيقاف نتشغيل مكيف الهواء استخدم المفتاح ومع ذلك ، فإن المر وحة السر عة عالية

> 1. افتح الغطاء. 2. اضغط على زر تشغيل / إيقاف.

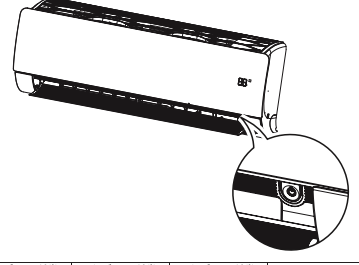

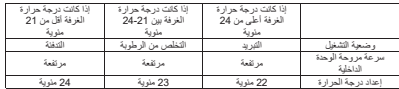

[i] هذه الوظيفة غير متوفرة لبعض المنتجات. قد تعمل أو لا تعمل.

اختبار وضم التشغيل 1. الوحدة الداخلية لوضع التشغيل التجريبي التشغيل البدوي علمي اضغط مع الاستمرار على الزر لمدة 3 ثوانٍ تقريبًا. 2. لإلغاء وضّع التشغيل التجريبي زر البدء البدوي لـ أو على جهاز التحكم عن بعد اضغط على مفتاح " ①". \* حالة تشغيل مكيف الهواء في هذا الوضع ل على الشاشة LO سيظهر . \* مكيف الهواء أثناء التشغيل التجريبي درجة حرارة الغرفة في وضع التبريد. أقصبي مر وحة بغض النظر تعمل بسر عة 18 دقيقة. \* أثناء تشغيل وضع التشغيل التجريبي إذا كانت الإشارة من جهاز التحكم عن بعد تلقى إعدادات التحكم في مكيف الهواء

يبدأ العمل وفقًا لذلك.

بفضل ميزة HomeWhiz ، يمكنك التحكم في مكيف الهواء الخاص بك من جهازك الذكي ومراقبة درجة حرارة المكان.

### **تثبيت HomeWhiz و إعدادات حساب المستخدم**

قم بتثبيت تطبيق HomeWhiz من سوق تطبيقات جهازك الذكي حتى تتمكن من استخدام ميزة الاتصال اللاسلكي بمكيف الهواء الخاص بك. تأكد من اتصال جهازك الذكي بالإنترنت لاستخدام التطبيق. إذا كنت تستخدم التطبيق لأول مرة، فأكمل عملية التسجيل باستخدام عنوان بريدك الإلكتروني من التطبيق. يمكنك استخدام جميع منتجات HomeWhiz في منزلك من خلال هذا الحساب بعد اكتمال التسجيل. من صفحة "المنتجات" في التطبيق إلى قسم "إضافة/إزالة المنتجات"

يمكنك رؤية المنتجات المقترنة بحسابك. يمكنك تعيين المستخدم لهذه المنتجات من هذه الصفحة.

- .1 قم بتشغيل إعدادات الاتصال اللاسلكي لجهازك الذكي واتصل بالشبكة اللاسلكية التي سيتصل بها مكيف الهواء.
	- .2 اضغط على "إضافة / إزالة المنتجات" من تطبيق .HomeWhiz
		- .3 انقر على القسم الذي يقول "إنشاء منتج جديد".
	- .4 حدد منتج "تكييف الهواء" من الشاشة الواردة.
- .5 اقرأ الإرشادات التي تظهر على الشاشة التي تراها وانقر فوق القسم الذي يقول "بدء الإعداد".
- .6 اضغط مع الاستمرار على الزرين "سريع" و "كتم الصوت" على جهاز التحكم عن بعد في مكيف الهواء لمدة 5 ثوان في المرة الواحدة.
	- .7 بعد صدور أصوات التحذير من مكيف الهواء، يبدأ "ضوء الاتصال اللاسلكي" في الوميض.

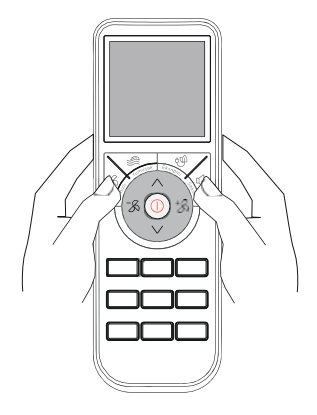

- .8 انتقل إلى الخطوة التالية في تطبيق HomeWhiz وقم بتوصيل جهازك الذكي بشبكة "xxxx\_HomeWhiz "كما هو محدد. كلمة مرور الشبكة مرئية من تطبيق HomeWhiz. بعد الاتصال بشبكة HomeWhiz ، ارجع إلى تطبيق .HomeWhiz
	- .9 حدد الشبكة التي تريد توصيل مكيف الهواء بها وأدخل كلمة المرور الخاصة بها.
- .10 يومض "الضوء اللاسلكي" عندما يتصل مكيف الهواء بالشبكة التي تختارها. عند اكتمال الاتصال ، يضيء باستمرار.
- .11 بمجرد توصيل مكيف الهواء الخاص بك بالشبكة التي تختارها ، يجب أن يكون جهازك الذكي متصلا بنفس الشبكة. إذا لم يقم جهازك الذكي بإجراء الاتصال تلقائيا، فانتقل إلى قسم الشبكات اللاسلكية في جهازك الذكي واتصل بالشبكة مع توصيل مكيف الهواء.
- .12 امنح مكيف الهواء اسما من تطبيق HomeWhiz. في صفحة "المنتجات"، يمكنك رؤية المنتج الذي أضفته.

.13 يضيء "الضوء اللاسلكي" طالما أن مكيف الهواء متصل بالإنترنت أثناء تشغيله. لا يضيء "الضوء اللاسلكي" عندما لا يكون مكيف الهواء قيد التشغيل.

#### **إستخدام المكيف في عدة أجهزة ذكية**

يمكنك استخدام مكيف الهواء الخاص بك على أجهزة ذكية متعددة. للقيام بذلك، قم بتثبيت تطبيق HomeWhiz على الجهاز الذكي الآخر. عند فتح التطبيق، ستحتاج إلى تسجيل الدخول باستخدام حسابك.

إذا كان الحساب الذي قمت بتسجيل الدخول إليه هو الحساب الذي أضفت المنتج إليه من قبل ، فيمكنك البدء في استخدام مكيف الهواء مباشرة بعد تسجيل الدخول.

من خلال حساب جديد ، اتبع الخطوات أدناه لاستخدام مكيف الهواء المثبت.

- .1 قم بإنشاء سجل حساب جديد وقم بتسجيل الدخول إلى تطبيق HomeWhiz به. تأكد من توصيل جهازك الذكي ومكيف الهواء بنفس الشبكة.
- .2 في صفحة المنتجات، انقر على "إضافة/إزالة المنتجات". ضمن علامة التبويب "المنتجات الأخرى" ، يمكنك رؤية المنتج والمستخدم الذي ينتمي إليه.
- .3 اضغط على الرمز (+) بجوار مكيف الهواء الذي تريد إضافته وقم بتسمية المنتج.
- .4 سيتم إرسال طلبك لإضافة المنتج إلى المالك عن طريق البريد الإلكتروني. بمجرد موافقة مالك المنتج عليه ، يمكنك البدء في استخدام المنتج كشريك.
- لا يلزم توصيل جهازك الذكي ومكيف الهواء بنفس الشبكة بعد  $\bf{o}$ اكتمال عملية التثبيت. طالما أن جهازك الذكي متصل بالإنترنت، يمكنك استخدام منتجك.

يمكنك رؤية المنتجات المقترنة بحسابك من خلال النقر على  $\bf{o}$ "إضافة/إزالة المنتجات" من صفحة "المنتجات" في التطبيق. يمكنك تعيين المستخدم لهذه المنتجات من هذه الصفحة.

#### **حذف إعدادات HomeWhiz**

يمكن حذف إعدادات HomeWhiz من خلال التطبيق. اتبع الخطوات الواردة في التطبيق.

#### **حل مشاكل HomeWhiz**

إذا كانت هناك أي مشكلات في التحكم أو الاتصال، فقم بما يلي.

إذا استمرت المشكلة، فاتخذ الخطوة التالية.

- .1 تحقق مما إذا كان جهازك الذكي متصلا بالإنترنت.
- .2 أغلق تطبيق HomeWhiz وأعد فتحه على جهازك الذكي.
	- .3 أعد تشغيل جهازك الذكي.
- .4 إذا تعذر الاتصال بالعمليات المذكورة أعلاه، فكرر إعدادات الإعداد الأولية من خلال المنتج.
	- .5 إذا تعذر حل المشكلة، فاتصل بالخدمة المعتمدة.

#### **خصائص وحدة الشبكة اللاسلكية**

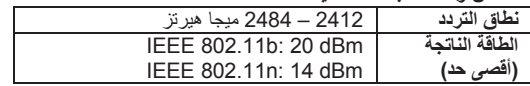

- يعمل HomeWhiz في نطاق تردد 2.4 جيجاهرتز.  $\bf{o}$  $\bullet$
- عند تشغيل وحدة الشبكة اللاسلكية، يوصى بمسافة 20 سم على
	- الأقل بين المستخدم والجهاز.

نظف المنتج بانتظام للحفاظ على أفضل أداء وتجنب الأعطال المحتملة

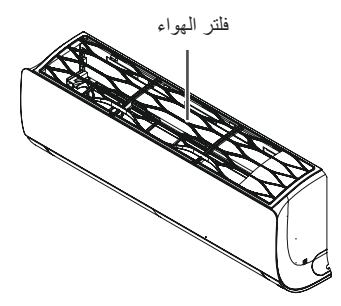

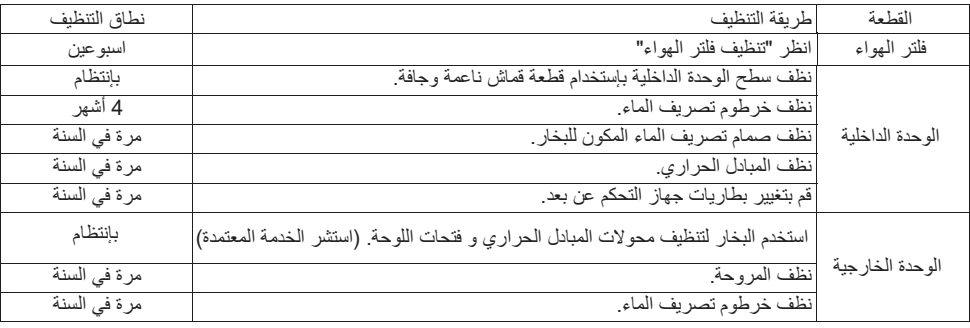

- الصيانة السنوية التي ستحصل عليها منخدمتنا المعتمدة تطيل عمر مكيف الهواء وتجعله يعمل بكفاءة أكبر  $\bf{G}$ 
	- قبل التنظيف أو الصَّيانة ، افصل الكهرباء عن المنتج  $\wedge$
	- لا تغسل مكيف الهواء بالماء فذاك خطر حدوث صعقة كهربائية  $\wedge$
	- تحقق دائما من عدم تسرب غاز التبريد بعد تركيب المنتج أو صيانته.
		- استخدم طاولة أو سلما قويا عند تنظيف المنتج أو صيانته.
	- للتنظيف ، استخدم قطعة قماش ناعمة. لا تستخدم المنظفات الصلبة والمذيبات وما إلى ذلك.
		- قم بتثبيت خرطوم تصريف المياه بحيث يتم تصريف المياه بشكل صحيح.
			- لا نلمس الأجزاء المعدنية عند إزالة فلتر الهواء. يمكن أن نتأذى
- لا تقم أبدا بتنظيف الفلتر المؤين أو جهاز التحكم أو السطح الخارجي لمكيف الهواء بالماء الساخن فوق 40 درجة مئوية أو المواد المتطايرة مثل  $\bf{G}$ الأسيتون والبنزين. قد يتلف الجزء الخارجي من مكيف الَّهواء وجهَّاز التحكم عن بعد.
- قم بإزالة البطاريات من جهاز التحكم عن بعد في نهاية الموسم. إذا كنت لن تستخدمه لفترة طويلة ، فقم بتغطية الوحدة الخارجية لمكيف الهواء بغطاء  $\bf{G}$ يحميها من الظر و ف الجوية.

#### **تنظيف فلتر الهواء**

الجزء الأكثر أهمية في تنظيف مكيف الهواء هو تنظيف فلتر الهواء. خلاف ذلك ، تنخفض سعة التبريد والتدفئة ويزداد استهلاك الطاقة بشكل ملحوظ. يجب تنظيف فلتر الهواء الخاص بمكيف الهواء في بداية ونهاية موسم الاستخدام. قم بإزالة فلتر الهواء بشكل دوري على اللوحة الأمامية وتحقق مما إذا كان مسدودا وفقا لحالة تلوث مكيف الهواء.

> .1 افصل الكهرباء عن المنتج. .2 امسك فلتر الهواء من مقابضه واسحبه برفق.

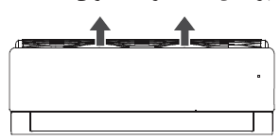

.3 بعد سحبه لأعلى ، قم بإزالة الفلتر.

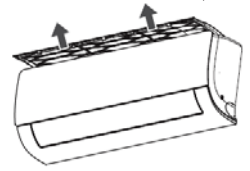

- .4 تنظيف فلتر الهواء بواسطة شفاطة أو الماء الدافئ. إذا كان فلتر الهواء متسخا جدا ، فاغسله بالماء الدافئ و مسحوق الغسيل. .5 عند الانتهاء من التنظيف ، جففه في الظل وضع فلتر الهواء مرة
	- أخرى في مكانه.
	- لا تقم أبدا بتشغيل مكيف الهواء بدون فلاتر الهواء. تغيير فلتر الهواء كل 2 سنوات.  $\bf{0}$
- في حالة تلف فلتر الهواء ، يمكنك الحصول على فلتر هواء  $\ddot{\mathbf{0}}$ جديد من وكيل الخدمة المعتمدة.
- **تنظيف فلتر M3) إختياري)**
- .1 افصل الكهرباء عن المنتج. .2 اخرج فلتر الهواء.

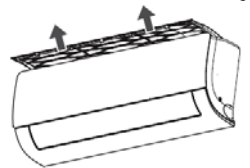

.3 اخرج فلتر M3 عن طريق سحبه.

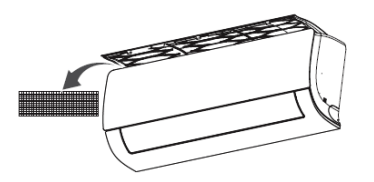

- .4 إزالة الغبار والأوساخ الموجودة على الفلتر باستخدام مكنسة كهربائية أو هواء. إذا كانت قذرة جدا ، اغسلها بالماء.
- .5 عند الانتهاء من التنظيف ، جففه في الظل وضع فلتر 3M مرة أخرى في مكانه.

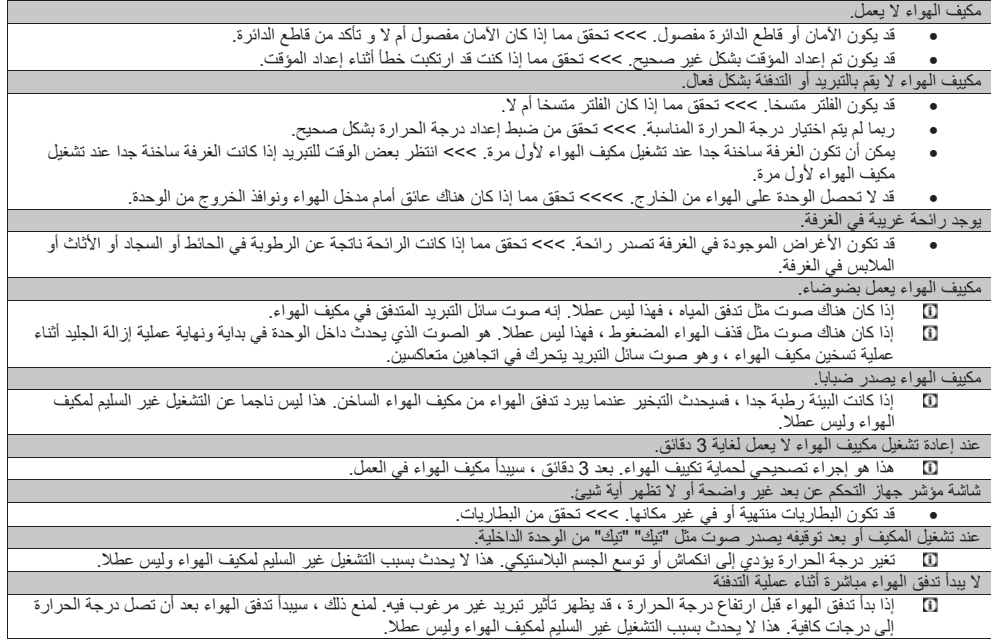

∆ إذا اتبعت الإرشادات الواردة في هذا القسم ولكنك لم تتمكن من حل المشكلة، فاتصل بالوكيل أو الخدمة المتي اشتر المنتج لا تحاول أبدا إصلاح<br>المنتج الذي لا يعمل بنفسك

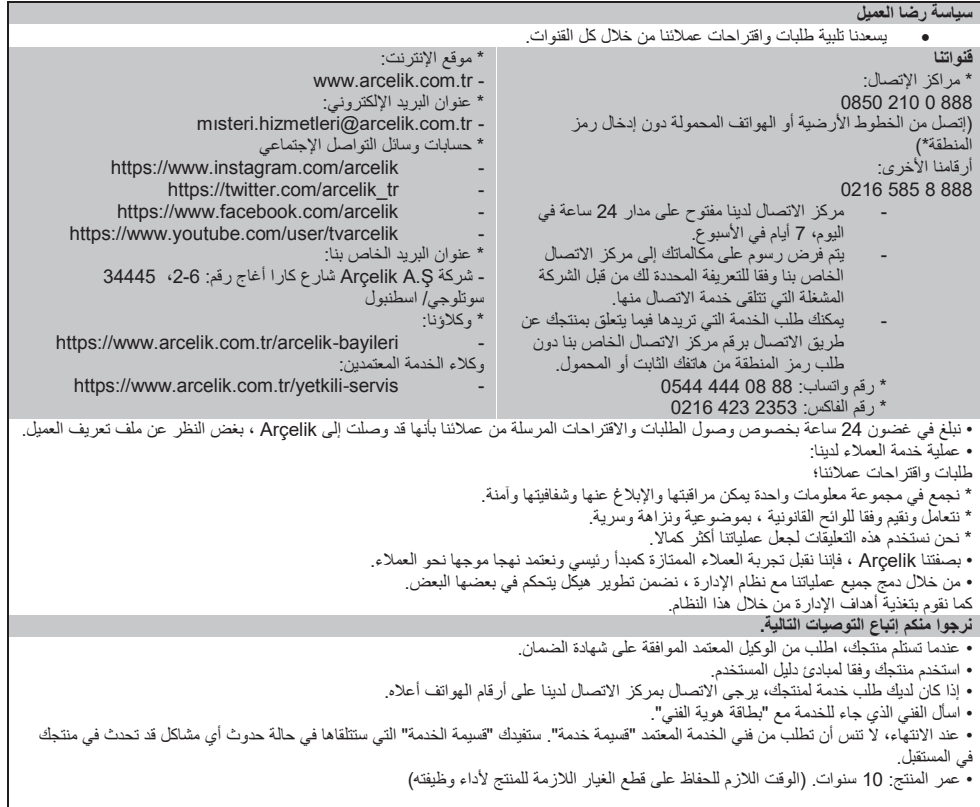

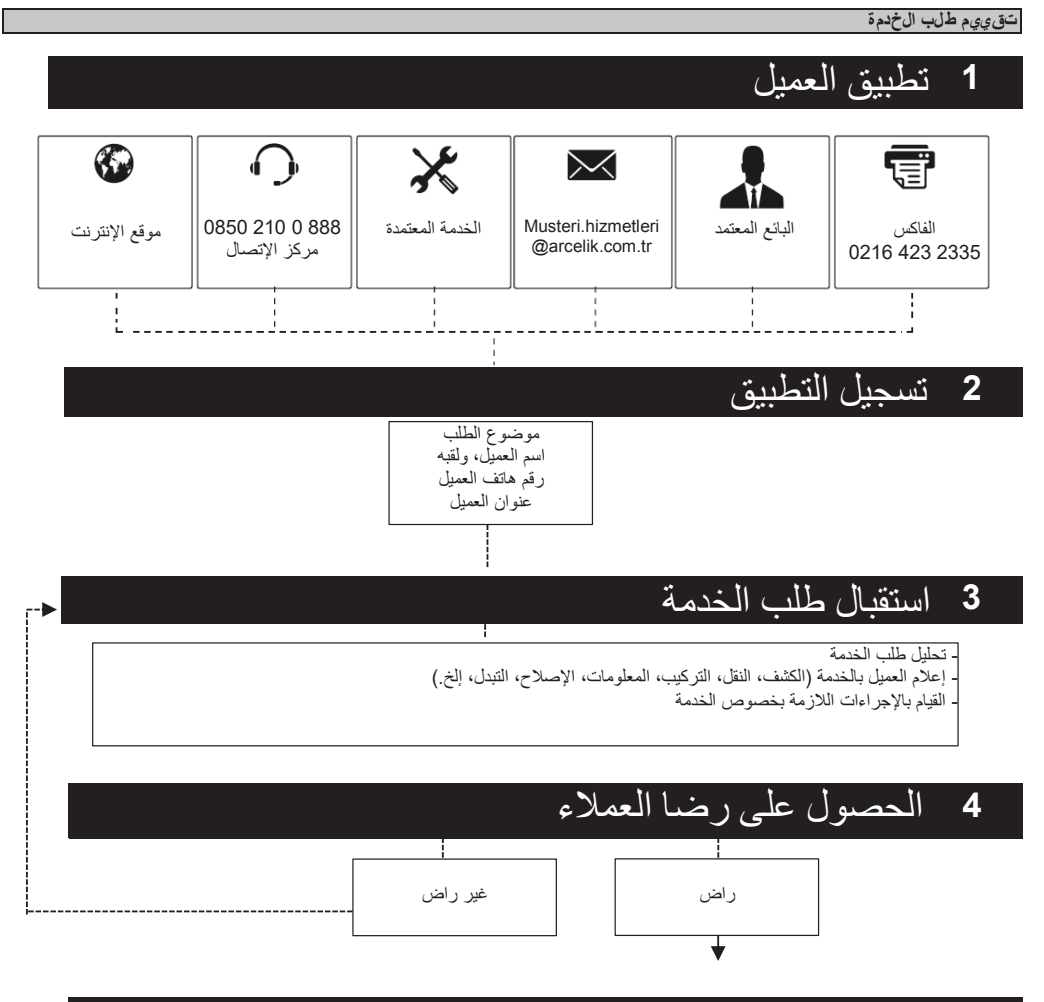

# 5 إغلاق سجل الطلب وحفظ المعلومات

#### **&(** بى ان مطلقة الإتحاد الأووب*ى*

اسم الشركة المصنعة<br>عنوان الشركة المصنعة مصدر : شارع كار ا أغاج علوان الشركة المصنعة<br>معلومات الاتصال للشركة المصنعة مستخدم المعلومات 216 كو 4.34 34 34 34 و19 190<br>معلومات الاتصال للشركة المصنعة مستخدم A90 214 34 34 34 34 34 34 و19 190  $+90$  212 314 34 34 www. Arcelik.com : الشخص المسؤول في الشركة المصنعة عثمان محمد موتلاي

بصفتنا شركة Arcelik المساهمة؛

```
نطن أن المنتج و / أو المنتجات التي تم تحديد علامتها التجارية واسم موديلها أدناه مصممة وفقا للوائح والبيانات والمعايير الخاصة بالأجهزة الكهربائية
                                                               والإلكترونية المدرجة في هذه الوثيقَة والتي يتم إنتاجها وتسويقها على العنوان التالي.
                                                                               بتم اصدار |علان المطابقّة هذا فقط تحت مسؤولية الشر كة المصنعة ِ
```
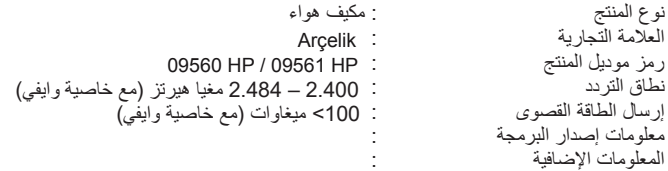

## الفاو*ئ ح* والماجه غات:

- لائحة إجهزة الراديو: 214/53/EU
- اللائحة بشأن قيود بعض المواد الخطرة في الأجهزة الإلكترونية والكهربائية: 2011/65/EU
	- لائحة التصميم البيئي: 2009/125/EU
	- لائحة وضع ملصقات الطاقة: 2010/30/EU

#### لڪ*اير لهن*ق:

- لائحة إجهزة الراديو: 214/53/EU
- مواضيع الأمن والصحة المادة 3.1 (أ):
- EN 60335-1:2012+A11:2014+A13:2017+A14:2019
- EN 60335-2-40:2003/A11:2004+A12:2005+A1:2006+A2:2009+A13:2012
	- EN 62233:2008
	- EN 60950-1:2006/A11:2009/A1:2010/A12:2011/A2:2013
		- EN 62311:2008
		- مواضيع التوافق الكهرومغناطيسي (EMC) المادة 3.1 (ب):
			- EN 55014-1:2017
				- EN 55014-2:2015
			- EN 61000-3:2:2014
			- EN 61000-3-3;2013
	- ETSI EN 301 489-1 V2.2.1/ ETSI EN 301 489-17 V3.2.0
		- مواضيع نردد الراديو (RF) المادة 3.2 و 3.3:
			- ETSI EN 300 328 V2.1.1
	- اللائحة بشأن قيود بعض المواد الخطرة في الأجهزة الإلكترونية والكهربائية: 2011/65/EU
		- IEC EN 63000:2018
		- لائحة التصميم البيئي: 2009/125/EU
			- 206/2012 -
		- لائحة وضع ملصقات الطاقة: 2010/30/EU
			- 626/2011

**ϱϼΕϭϡΩϡΡϡϥϡΙω ±ϱϙέΕˬϝϭΏϥρα**

#### **&(** بى ان مطلقة الإتحاد الأووب*ى*

اسم الشركة المصنعة<br>عنوان الشركة المصنعة مصدر : شارع كار ا أغاج علوان الشركة المصنعة<br>معلومات الاتصال للشركة المصنعة مستخدم المعلومات 2-10 Ass و 10 Ass و 10 Ass و 10 Ass و 10<br>معلومات الاتصال للشركة المصنعة مستخدم Ass و 10 Ass و 14 Ass و 10 Ass و 10 Ass و 10  $+90$  212 314 34 34 www. Arcelik.com : الشخص المسؤول في الشركة المصنعة : عثمان محمد موتلاي

بصفتنا شركة Arcelik المساهمة؛

```
نطن أن المنتج و / أو المنتجات التي تم تحديد علامتها التجارية واسم موديلها أدناه مصممة وفقا للوائح والبيانات والمعايير الخاصة بالأجهزة الكهربائية
                                                               والإلكترونية المدرجة في هذه الوثيقة والتي يتم إنتاجها وتسويقها على العنوان التالي.
                                                                               يتم إصدار إعلان المطابقة هذا فقط تحت مسؤولية الشر كة المصنعة ً
```

```
˯ϭϫϑϳϛϣ ΞΗϧϣϟωϭϧ
                                               العلامة التجارية
                                             رمز موديل المنتج
ϲϔϳϭΔϳλΎΧϊϣίΗέϳϫΎϳϐϣ  ±  ΩΩέΗϟϕΎρϧ
        : 100> ميغاوات (مع خاصية وايفي)
                                         معلومات إصدار البرمجة
                                             المعلومات الإضافية
           12560 HP / 12561 HP
                        Arcelik:
```
## الفاوي<del>ة والمابني غ</del>ات:

- لائحة إجهزة الراديو: 214/53/EU
- اللائحة بشأن قيود بعض المواد الخطرة في الأجهزة الإلكترونية والكهربائية: 2011/65/EU
	- لائحة التصميم البيئي: 2009/125/EU
	- لائحة وضع ملصقات الطاقة: 2010/30/EU

#### لڪ*ھاي*ر لھوقءَ:

- لائحة إجهزة الراديو: 214/53/EU
- مواضيع الأمن والصحة المادة 3.1 (أ):
- EN 60335-1:2012+A11:2014+A13:2017+A14:2019
- EN 60335-2-40:2003/A11:2004+A12:2005+A1:2006+A2:2009+A13:2012
	- EN 62233:2008
	- EN 60950-1:2006/A11:2009/A1:2010/A12:2011/A2:2013
		- EN 62311:2008
		- مواضيع التوافق الكهرومغناطيسي (EMC) المادة 3.1 (ب):
			- EN 55014-1:2017
			- EN 55014-2:2015
			- EN 61000-3:2:2014
			- EN 61000-3-3;2013
	- ETSI EN 301 489-1 V2.2.1/ ETSI EN 301 489-17 V3.2.0
		- مواضيع نردد الراديو (RF) المادة 3.2 و 3.3:
			- ETSI EN 300 328 V2.1.1
	- اللائحة بشأن قيود بعض المواد الخطرة في الأجهزة الإلكترونية والكهربائية: 2011/65/EU
		- IEC EN 63000:2018
		- لائحة التصميم البيئي: 2009/125/EU
			- 206/2012 -
		- لائحة وضع ملصقات الطاقة: 2010/30/EU
			- 626/2011

**ϱϼΕϭϡΩϡΡϡϥϡΙω ±ϱϙέΕˬϝϭΏϥρα**

#### **&(** بى ان مطلقة الإتحاد الأووب*ى*

اسم الشركة المصنعة<br>عنوان الشركة المصنعة مصدر : شارع كار ا أغاج علوان الشركة المصنعة<br>معلومات الاتصال للشركة المصنعة مستخدم المعلومات 216 كو 4.34 34 34 34 و19 190<br>معلومات الاتصال للشركة المصنعة مستخدم A90 214 34 34 34 34 34 34 و19 190  $+90$  212 314 34 34 www. Arcelik.com : الشخص المسؤول في الشركة المصنعة عثمان محمد موتلاي

بصفتنا شركة Arcelik المساهمة؛

```
نطن أن المنتج و / أو المنتجات التي تم تحديد علامتها التجارية واسم موديلها أدناه مصممة وفقا للوائح والبيانات والمعايير الخاصة بالأجهزة الكهربائية
                                                               والإلكترونية المدرجة في هذه الوثيقة والتي يتم إنتاجها وتسويقها على العنوان التالي.
                                                                               يتم إصدار إعلان المطابقة هذا فقط تحت مسؤولية الشر كة المصنعة ً
```

```
˯ϭϫϑϳϛϣ ΞΗϧϣϟωϭϧ
                                               العلامة التجارية
                                             رمز موديل المنتج
ϲϔϳϭΔϳλΎΧϊϣίΗέϳϫΎϳϐϣ  ±  ΩΩέΗϟϕΎρϧ
        : 100> ميغاوات (مع خاصية وايفي)
                                          معلومات إصدار البرمجة
                                             المعلومات الإضافية
                        Arcelik:
           18560 HP / 18561 HP:
```
الفاو*ئ*ح والمنبق غات:

- لائحة إجهزة الراديو: 214/53/EU
- اللائحة بشأن قيود بعض المواد الخطرة في الأجهزة الإلكترونية والكهربائية: 2011/65/EU
	- لائحة التصميم البيئي: 2009/125/EU
	- لائحة وضع ملصقات الطاقة: 2010/30/EU

لڪ*ھاي*ر لھوقءَ:

- لائحة إجهزة الراديو: 214/53/EU
- مواضيع الأمن والصحة المادة 3.1 (أ):
- EN 60335-1:2012+A11:2014+A13:2017+A14:2019
- EN 60335-2-40:2003/A11:2004+A12:2005+A1:2006+A2:2009+A13:2012
	- EN 62233:2008
	- EN 60950-1:2006/A11:2009/A1:2010/A12:2011/A2:2013
		- EN 62311:2008
		- مواضيع التوافق الكهرومغناطيسي (EMC) المادة 3.1 (ب):
			- EN 55014-1:2017
				- EN 55014-2:2015
			- EN 61000-3:2:2014
			- EN 61000-3-3;2013
	- ETSI EN 301 489-1 V2.2.1/ ETSI EN 301 489-17 V3.2.0
		- مواضيع نردد الراديو (RF) المادة 3.2 و 3.3:
			- ETSI EN 300 328 V2.1.1
	- اللائحة بشأن قيود بعض المواد الخطرة في الأجهزة الإلكترونية والكهربائية: 2011/65/EU
		- IEC EN 63000:2018
		- لائحة التصميم البيئي: 2009/125/EU
			- 206/2012 -
		- لائحة وضع ملصقات الطاقة: 2010/30/EU
			- 626/2011

**ϱϼΕϭϡΩϡΡϡϥϡΙω ±ϱϙέΕˬϝϭΏϥρα**

#### **&(** بى ان مطلقة الإتحاد الأووب*ى*

اسم الشركة المصنعة<br>عنوان الشركة المصنعة مصدر : شارع كار ا أغاج علوان الشركة المصنعة<br>معلومات الاتصال للشركة المصنعة مستخدم المعلومات 216 كو 4.34 34 34 34 و19 190<br>معلومات الاتصال للشركة المصنعة مستخدم A90 314 34 34 34 34 34 و19 190  $+90$  212 314 34 34 www. Arcelik.com : الشخص المسؤول في الشركة المصنعة : عثمان محمد موتلاي

بصفتنا شركة Arcelik المساهمة؛

```
نطن أن المنتج و / أو المنتجات التي تم تحديد علامتها التجارية واسم موديلها أدناه مصممة وفقا للوائح والبيانات والمعايير الخاصة بالأجهزة الكهربائية
                                                               والإلكترونية المدرجة في هذه الوثيقة والتي يتم إنتاجها وتسويقها على العنوان التالي.
                                                                               يتم إصدار إعلان المطابقة هذا فقط تحت مسؤولية الشر كة المصنعة ً
```

```
˯ϭϫϑϳϛϣ ΞΗϧϣϟωϭϧ
                                               العلامة التجارية
                                             رمز موديل المنتج
ϲϔϳϭΔϳλΎΧϊϣίΗέϳϫΎϳϐϣ  ±  ΩΩέΗϟϕΎρϧ
         : 100> ميغاوات (مع خاصية وايفي)
                                          معلومات إصدار البرمجة
                                             المعلومات الإضافية
                        Arcelik:
           24560 HP / 24561 HP:
```
## الفاو*ئ*ح والمنبق غات:

- لائحة إجهزة الراديو: 214/53/EU
- اللائحة بشأن قيود بعض المواد الخطرة في الأجهزة الإلكترونية والكهربائية: 2011/65/EU
	- لائحة التصميم البيئي: 2009/125/EU
	- لائحة وضع ملصقات الطاقة: 2010/30/EU

#### **ل**ېه لوسق ة:

- لائحة إجهزة الراديو: 214/53/EU
- مو اضيع الأمن و الصحة المادة 3.1 (أ):
- EN 60335-1:2012+A11:2014+A13:2017+A14:2019
- EN 60335-2-40:2003/A11:2004+A12:2005+A1:2006+A2:2009+A13:2012
	- EN 62233:2008
	- EN 60950-1:2006/A11:2009/A1:2010/A12:2011/A2:2013
		- EN 62311:2008
		- مواضيع التوافق الكهرومغناطيسي (EMC) المادة 3.1 (ب):
			- EN 55014-1:2017
			- EN 55014-2:2015
			- EN 61000-3:2:2014
			- EN 61000-3-3;2013
	- ETSI EN 301 489-1 V2.2.1/ ETSI EN 301 489-17 V3.2.0
		- مواضيع نردد الراديو (RF) المادة 3.2 و 3.3:
			- ETSI EN 300 328 V2.1.1
	- اللائحة بشأن قيود بعض المواد الخطرة في الأجهزة الإلكترونية والكهربائية: 2011/65/EU
		- IEC EN 63000:2018
		- لائحة التصميم البيئي: 2009/125/EU
			- 206/2012 -
		- لائحة وضع ملصقات الطاقة: 2010/30/EU
			- 626/2011

**ϱϼΕϭϡΩϡΡϡϥϡΙω ±ϱϙέΕˬϝϭΏϥρα**

**Γϱϝϡϝϥϭ΅ε ϝέϱΩϡ** ϊϳϗϭΗϟϭΏλϧϣϟˬΏϘϠϟϭϡγϻ ΦϳέΎΗϟϭϥΎϛϣϟ

#### **&(** بى ان مطلقة الإتحاد الأووب*ى*

اسم الشركة المصنعة<br>عنوان الشركة المصنعة مصدر : شارع كار ا أغاج علوان الشركة المصنعة<br>معلومات الاتصال للشركة المصنعة مستخدم المعلومات 216 كو 4.34 34 34 34 و19 190<br>معلومات الاتصال للشركة المصنعة مستخدم A90 314 34 34 34 34 34 و19 190  $+90$  212 314 34 34 www. Arcelik.com : الشخص المسؤول في الشركة المصنعة : عثمان محمد موتلاي

بصفتنا شركة Arcelik المساهمة؛

```
نطن أن المنتج و / أو المنتجات التي تم تحديد علامتها التجارية واسم موديلها أدناه مصممة وفقا للوائح والبيانات والمعايير الخاصة بالأجهزة الكهربائية
                                                               والإلكترونية المدرجة في هذه الوثيقَة والتي يتم إنتاجها وتسويقها على العنوان التالي.
                                                                               بتم اصدار |علان المطابقّة هذا فقط تحت مسؤولية الشر كة المصنعة ِ
```
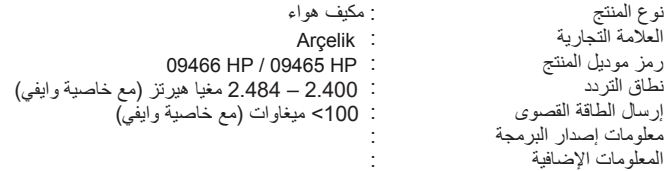

## الفاو*ئ ح* والماجه غات:

- لائحة إجهزة الراديو: 214/53/EU
- اللائحة بشأن قيود بعض المواد الخطرة في الأجهزة الإلكترونية والكهربائية: 2011/65/EU
	- لائحة التصميم البيئي: 2009/125/EU
	- لائحة وضع ملصقات الطاقة: 2010/30/EU

### **ل**ېواير لېفونة:

- لائحة إجهزة الراديو: 214/53/EU
- مواضيع الأمن والصحة المادة 3.1 (أ):
- EN 60335-1:2012+A11:2014+A13:2017+A14:2019
- EN 60335-2-40:2003/A11:2004+A12:2005+A1:2006+A2:2009+A13:2012
	- EN 62233:2008
	- EN 60950-1:2006/A11:2009/A1:2010/A12:2011/A2:2013
		- EN 62311:2008
		- مواضيع التوافق الكهرومغناطيسي (EMC) المادة 3.1 (ب):
			- EN 55014-1:2017
			- EN 55014-2:2015
			- EN 61000-3:2:2014
			- EN 61000-3-3;2013
	- ETSI EN 301 489-1 V2.2.1/ ETSI EN 301 489-17 V3.2.0
		- مواضيع نردد الراديو (RF) المادة 3.2 و 3.3:
			- ETSI EN 300 328 V2.1.1
	- اللائحة بشأن قيود بعض المواد الخطرة في الأجهزة الإلكترونية والكهربائية: 2011/65/EU
		- IEC EN 63000:2018
		- لائحة التصميم البيئي: 2009/125/EU
			- 206/2012 -
		- لائحة وضع ملصقات الطاقة: 2010/30/EU
			- 626/2011

**ϱϼΕϭϡΩϡΡϡϥϡΙω ±ϱϙέΕˬϝϭΏϥρα**

**Γϱϝϡϝϥϭ΅ε ϝέϱΩϡ** ϊϳϗϭΗϟϭΏλϧϣϟˬΏϘϠϟϭϡγϻ ΦϳέΎΗϟϭϥΎϛϣϟ

#### **&(** بى ان مطلقة الإتحاد الأووب*ى*

اسم الشركة المصنعة<br>عنوان الشركة المصنعة مصدر : شارع كار ا أغاج علوان الشركة المصنعة<br>معلومات الاتصال للشركة المصنعة مستخدم المعلومات 2-10 Ass و 10 Ass و 10 Ass و 10 Ass و 10<br>معلومات الاتصال للشركة المصنعة مستخدم Ass و 10 Ass و 14 Ass و 10 Ass و 10 Ass و 10  $+90$  212 314 34 34 www. Arcelik.com : الشخص المسؤول في الشركة المصنعة عثمان محمد موتلاي

بصفتنا شركة Arcelik المساهمة؛

```
نطن أن المنتج و / أو المنتجات التي تم تحديد علامتها التجارية واسم موديلها أدناه مصممة وفقا للوائح والبيانات والمعايير الخاصة بالأجهزة الكهربائية
                                                               والإلكترونية المدرجة في هذه الوثيقة والتي يتم إنتاجها وتسويقها على العنوان التالي.
                                                                               يتم إصدار إعلان المطابقة هذا فقط تحت مسؤولية الشر كة المصنعة ً
```

```
˯ϭϫϑϳϛϣ ΞΗϧϣϟωϭϧ
                                               العلامة التجارية
                                             رمز موديل المنتج
ϲϔϳϭΔϳλΎΧϊϣίΗέϳϫΎϳϐϣ  ±  ΩΩέΗϟϕΎρϧ
        : 100> ميغاوات (مع خاصية وايفي)
                                         معلومات إصدار البرمجة
                                             المعلومات الإضافية
           12466 HP / 12465 HP
                        Arcelik:
```
## الفاو*ئ*ح والمنبق غات:

- لائحة إجهزة الراديو: 214/53/EU
- اللائحة بشأن قيود بعض المواد الخطرة في الأجهزة الإلكترونية والكهربائية: 2011/65/EU
	- لائحة التصميم البيئي: 2009/125/EU
	- لائحة وضع ملصقات الطاقة: 2010/30/EU

### لڪ*ھاي*ر لھوقءَ:

- لائحة إجهزة الراديو: 214/53/EU
- مواضيع الأمن والصحة المادة 3.1 (أ):
- EN 60335-1:2012+A11:2014+A13:2017+A14:2019
- EN 60335-2-40:2003/A11:2004+A12:2005+A1:2006+A2:2009+A13:2012
	- EN 62233:2008
	- EN 60950-1:2006/A11:2009/A1:2010/A12:2011/A2:2013
		- EN 62311:2008
		- مواضيع التوافق الكهرومغناطيسي (EMC) المادة 3.1 (ب):
			- EN 55014-1:2017
			- EN 55014-2:2015
			- EN 61000-3:2:2014
			- EN 61000-3-3;2013
	- ETSI EN 301 489-1 V2.2.1/ ETSI EN 301 489-17 V3.2.0
		- مواضيع نردد الراديو (RF) المادة 3.2 و 3.3:
			- ETSI EN 300 328 V2.1.1
	- اللائحة بشأن قيود بعض المواد الخطرة في الأجهزة الإلكترونية والكهربائية: 2011/65/EU
		- IEC EN 63000:2018
		- لائحة التصميم البيئي: 2009/125/EU
			- 206/2012 -
		- لائحة وضع ملصقات الطاقة: 2010/30/EU
			- 626/2011

**ϱϼΕϭϡΩϡΡϡϥϡΙω ±ϱϙέΕˬϝϭΏϥρα**

#### **&(** بى ان مطلقة الإتحاد الأووب*ى*

اسم الشركة المصنعة<br>عنوان الشركة المصنعة مصدر : شارع كار ا أغاج علوان الشركة المصنعة<br>معلومات الاتصال للشركة المصنعة مستخدم المعلومات 216 كو 4.34 34 34 34 و19 190<br>معلومات الاتصال للشركة المصنعة مستخدم A90 314 34 34 34 34 34 و19 190  $+90$  212 314 34 34 www. Arcelik.com : الشخص المسؤول في الشركة المصنعة : عثمان محمد موتلاي

بصفتنا شركة Arcelik المساهمة؛

```
نطن أن المنتج و / أو المنتجات التي تم تحديد علامتها التجارية واسم موديلها أدناه مصممة وفقا للوائح والبيانات والمعايير الخاصة بالأجهزة الكهربائية
                                                               والإلكترونية المدرجة في هذه الوثيقة والتي يتم إنتاجها وتسويقها على العنوان التالي.
                                                                               يتم إصدار إعلان المطابقة هذا فقط تحت مسؤولية الشر كة المصنعة ً
```

```
˯ϭϫϑϳϛϣ ΞΗϧϣϟωϭϧ
                                               العلامة التجارية
                                             رمز موديل المنتج
ϲϔϳϭΔϳλΎΧϊϣίΗέϳϫΎϳϐϣ  ±  ΩΩέΗϟϕΎρϧ
        : 100> ميغاوات (مع خاصية وايفي)
                                          معلومات إصدار البرمجة
                                             المعلومات الإضافية
                        Arcelik:
           18466 HP / 18465 HP:
```
الفاو*ئ*ح والمنبق غات:

- لائحة إجهزة الراديو: 214/53/EU
- اللائحة بشأن قيود بعض المواد الخطرة في الأجهزة الإلكترونية والكهربائية: 2011/65/EU
	- لائحة التصميم البيئي: 2009/125/EU
	- لائحة وضع ملصقات الطاقة: 2010/30/EU

**ل**ېه لوسق ة:

- لائحة إجهزة الراديو: 214/53/EU
- مو اضيع الأمن و الصحة المادة 3.1 (أ):
- EN 60335-1:2012+A11:2014+A13:2017+A14:2019
- EN 60335-2-40:2003/A11:2004+A12:2005+A1:2006+A2:2009+A13:2012
	- EN 62233:2008
	- EN 60950-1:2006/A11:2009/A1:2010/A12:2011/A2:2013
		- EN 62311:2008
		- مواضيع التوافق الكهرومغناطيسي (EMC) المادة 3.1 (ب):
			- EN 55014-1:2017
			- EN 55014-2:2015
			- EN 61000-3:2:2014
			- EN 61000-3-3;2013
	- ETSI EN 301 489-1 V2.2.1/ ETSI EN 301 489-17 V3.2.0
		- مواضيع نردد الراديو (RF) المادة 3.2 و 3.3:
			- ETSI EN 300 328 V2.1.1
	- اللائحة بشأن قيود بعض المواد الخطرة في الأجهزة الإلكترونية والكهربائية: 2011/65/EU
		- IEC EN 63000:2018
		- لائحة التصميم البيئي: 2009/125/EU
			- 206/2012 -
		- لائحة وضع ملصقات الطاقة: 2010/30/EU
			- 626/2011

**ϱϼΕϭϡΩϡΡϡϥϡΙω ±ϱϙέΕˬϝϭΏϥρα**

**Γϱϝϡϝϥϭ΅ε ϝέϱΩϡ** ϊϳϗϭΗϟϭΏλϧϣϟˬΏϘϠϟϭϡγϻ ΦϳέΎΗϟϭϥΎϛϣϟ

#### **&(** بى ان مطلقة الإتحاد الأووب*ى*

اسم الشركة المصنعة<br>عنوان الشركة المصنعة مصدر : شارع كار ا أغاج علوان الشركة المصنعة<br>معلومات الاتصال للشركة المصنعة مستخدم المعلومات 2-10 Ass و 10 Ass و 10 Ass و 10 Ass و 10<br>معلومات الاتصال للشركة المصنعة مستخدم Ass و 10 Ass و 14 Ass و 10 Ass و 10 Ass و 10  $+90$  212 314 34 34 www. Arcelik.com : الشخص المسؤول في الشركة المصنعة : عثمان محمد موتلاي

بصفتنا شركة Arcelik المساهمة؛

```
نطن أن المنتج و / أو المنتجات التي تم تحديد علامتها التجارية واسم موديلها أدناه مصممة وفقا للوائح والبيانات والمعايير الخاصة بالأجهزة الكهربائية
                                                               والإلكترونية المدرجة في هذه الوثيقة والتي يتم إنتاجها وتسويقها على العنوان التالي.
                                                                               يتم إصدار إعلان المطابقة هذا فقط تحت مسؤولية الشر كة المصنعة ً
```

```
˯ϭϫϑϳϛϣ ΞΗϧϣϟωϭϧ
                                               العلامة التجارية
                                             رمز موديل المنتج
ϲϔϳϭΔϳλΎΧϊϣίΗέϳϫΎϳϐϣ  ±  ΩΩέΗϟϕΎρϧ
         : 100> ميغاوات (مع خاصية وايفي)
                                          معلومات إصدار البرمجة
                                             المعلومات الإضافية
                        Arcelik:
           24466 HP / 24465 HP:
```
الفاوي<del>ة والمابني غ</del>ات:

- لائحة إجهزة الراديو: 214/53/EU
- اللائحة بشأن قيود بعض المواد الخطرة في الأجهزة الإلكترونية والكهربائية: 2011/65/EU
	- لائحة التصميم البيئي: 2009/125/EU
	- لائحة وضع ملصقات الطاقة: 2010/30/EU

لڪ*ھاي*ر لھوقءَ:

- لائحة إجهزة الراديو: 214/53/EU
- مواضيع الأمن والصحة المادة 3.1 (أ):
- EN 60335-1:2012+A11:2014+A13:2017+A14:2019
- EN 60335-2-40:2003/A11:2004+A12:2005+A1:2006+A2:2009+A13:2012
	- EN 62233:2008
	- EN 60950-1:2006/A11:2009/A1:2010/A12:2011/A2:2013
		- EN 62311:2008
		- مواضيع التوافق الكهرومغناطيسي (EMC) المادة 3.1 (ب):
			- EN 55014-1:2017
				- EN 55014-2:2015
			- EN 61000-3:2:2014
			- EN 61000-3-3;2013
	- ETSI EN 301 489-1 V2.2.1/ ETSI EN 301 489-17 V3.2.0
		- مواضيع نردد الراديو (RF) المادة 3.2 و 3.3:
			- ETSI EN 300 328 V2.1.1
	- اللائحة بشأن قيود بعض المواد الخطرة في الأجهزة الإلكترونية والكهربائية: 2011/65/EU
		- IEC EN 63000:2018
		- لائحة التصميم البيئي: 2009/125/EU
			- 206/2012 -
		- لائحة وضع ملصقات الطاقة: 2010/30/EU
			- 626/2011

**ϱϼΕϭϡΩϡΡϡϥϡΙω ±ϱϙέΕˬϝϭΏϥρα**

## الاعتبارات المتعلقة بالاستخدام السليم والضمان ؛

لا تقم بتشغيل المنتج الخاص بك دون قراءة هذا الدليل

تتم معالجة المشكلات التالية مقابل ر سوم. لا تنطبق شر وط الضمان على هذه الحالات؛

- 1) الأضرار والأعطال الناجمة عن أخطاء الاستخدام ،
- 2) الأضرار والأعطال الناجمة أثناء التحميل والنقريغ والنقل وما إلى ذلك بعد تسليم البضاعة إلى المستهلك ،
- 3) الأضرار والأعطال الناجمة عن الكهرباء (المقبس ، المجهد ، التأريض ، إلخ) ، المياه (ضغط المياه ، الصنبور ، إلخ) ، المغاز الطبيعي ، الهاتف ،
	- الإنتر نت ، إلخ شبكة و / أو البنية التحتية (المنافذ ، الأر ضية ، البيئة ، إلخ) للمكان الذي تستخدم فيه البضاعة ،
		- 4) الأضرار والأعطال الناجمة عن الظواهر الطبيعية والحرائق والفيضانات وما إلى ذلك ،
		- ঠ) الأضرار والأعطال الناجمة عن استخدام البضائع بما يخالف النقاط الواردة في دليل الاستخدام ،
- 6) الأضرار والأعطال الناجمة في حالة استخدام البضائع لأغراض تجارية أو مهنية كما هو موضح في قانون حماية المستهلك رقم 6502 ،
- 7) في حالة الصيانة أو الإصلاح أو أي تدخل آخر في المنتج من قبل أشخاص غير مصرح لهم ، سيتوقف الضمان المقدم للبضاعة. تقتصر فترة الضمان للبضائع التي تم تغيير ها أثناء تطبيق الضمان على فترة الضمان المتبقية للبضائع المشتراة.

انتج من قبل شركة Arcelik المساهمة

#### Arçelik A.Ş. شارِ ع كار ا أغاج رقم: 6-2 ، 34445، سونلوجي / اسطنبول

دولة المنشأ: تركيا

**مکيف هواء ϥΎϣοϟΓΩΎϬη**

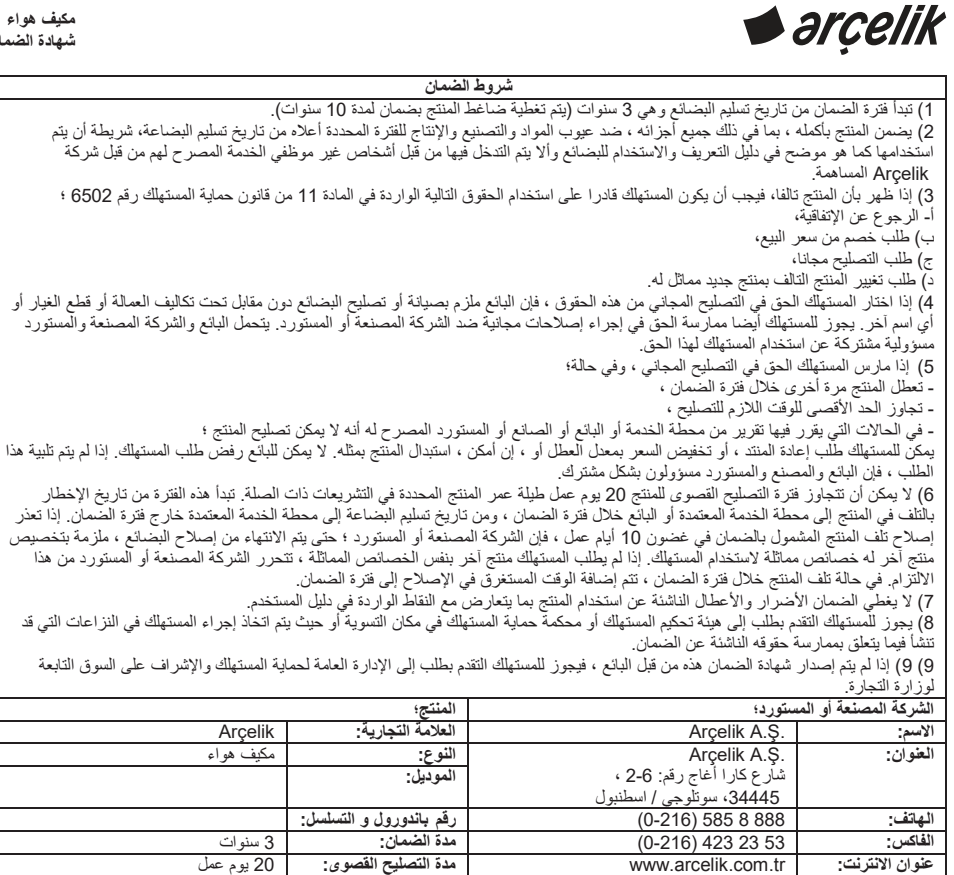

المدير العام مستحدث المدير العام

<mark>مدة التصليح القصوى: 20</mark> يوم عمل

Arçelik A.Ş.

<mark>شركة البيع:</mark><br>الاسم: <mark>Γένως: الأسم: السابق التي تصدير الأسم:</mark><br>المقوان: السابق المسلم: التي تصدير المسلم: التي تصدير التي تصدير المسلم:<br>المقوان: السابق المسلم: التي تصدير التي تصدير التي تصدير التي تصدير التي تصدير التي تصدير التي تصدير التي **ϡϳϠγΗϟϥΎϛϣϭΦϳέΎΗ ϥϭϧόϟ ϝϭ΅γϣϟϊϳϗϭΗ ϑΗΎϬϟ ΔϛέηϟϡΗΧ αϛΎϔϟ** المبريد الإلكترون*ـي:* هذا القسم يتم توقّيعه وختمه من قبل البائع المعتمد الذي إشتريت المنتج منه.